Министерство образования и науки Российской Федерации Федеральное государственное автономное образовательное учреждение высшего образования «Российский государственный профессионально-педагогический университет» Институт инженерно-педагогического образования

Кафедра информационных систем и технологий

# **УЧЕБНЫЙ МОДУЛЬ «СЕТЕВЫЕ ФУНКЦИИ ОПЕРАЦИОННЫХ СИСТЕМ»**

Выпускная квалификационная работа бакалавра по направлению подготовки 44.03.04 Профессиональное обучение профиля «Энергетика»

профилизации «Компьютерные технологии автоматизации и управления»

Идентификационный код ВКР: 128

Министерство образования и науки Российской Федерации Федеральное государственное автономное образовательное учреждение высшего образования «Российский государственный профессионально-педагогический университет»

Институт инженерно-педагогического образования

Кафедра информационных систем и технологий

К ЗАЩИТЕ ДОПУСКАЮ Заведующий кафедрой ИС Н. С. Толстова «<u>, » \_ 2016 г.</u>

# **УЧЕБНЫЙ МОДУЛЬ «СЕТЕВЫЕ ФУНКЦИИ ОПЕРАЦИОННЫХ СИСТЕМ»**

Выпускная квалификационная работа бакалавра по направлению подготовки 44.03.04 Профессиональное обучение

# профиля «Энергетика»

профилизации «Компьютерные технологии автоматизации и управления»

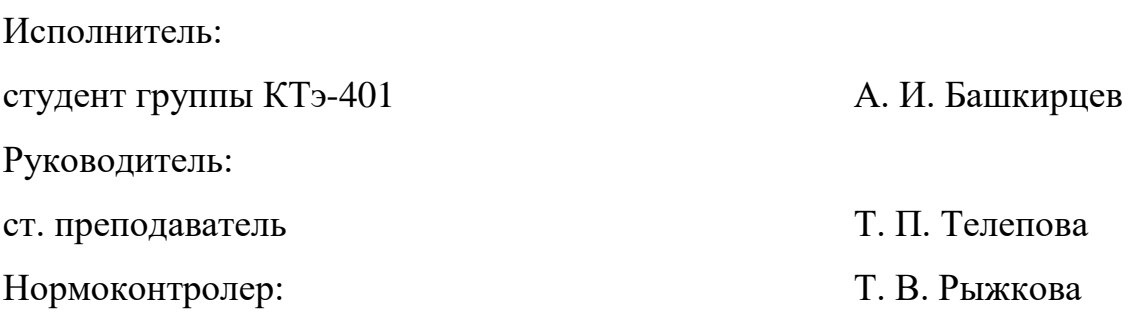

# **РЕФЕРАТ**

Пояснительная записка к выпускной квалификационной работе выполнена на 63 страницах, содержит 33 рисунка, 33 источника информации, 1 приложение.

Ключевые слова: СЕТЕВАЯ ОПЕРАЦИОННАЯ СИСТЕМА, ЛОКАЛЬНАЯ СЕТЬ, УДАЛЁННЫЙ ДОСТУП, TELNET, SSH ПРОТОКОЛ, RDP ПРОТОКОЛ, TEAMVIEWER, СЛУЖБЫ РАЗВЁРТЫВАНИЯ WINDOWS, WINDOWS, UBUNTU.

*Объект исследования –* процесс обучения сетевым технологиям, реализуемым в операционной системе Windows 8.1.

*Предмет исследования* – учебно-методические материалы, пособия.

*Цель работы* – разработать учебный модуль по теме «Сетевые функции операционных систем».

Для достижения поставленной цели были решены следующие задачи:

1. Проанализирована информация по сетевым технологиям, реализуемым в операционных системах.

2. Разработана структура и отобран материал для учебного модуля.

3. Разработаны лабораторные работы, формирующие умения по настройке локальной вычислительной сети и реализации различных протоколов удаленного доступа.

4. Создан электронный вариант учебного модуля, включающий теоретический раздел и раздел лабораторного практикума.

# **СОДЕРЖАНИЕ**

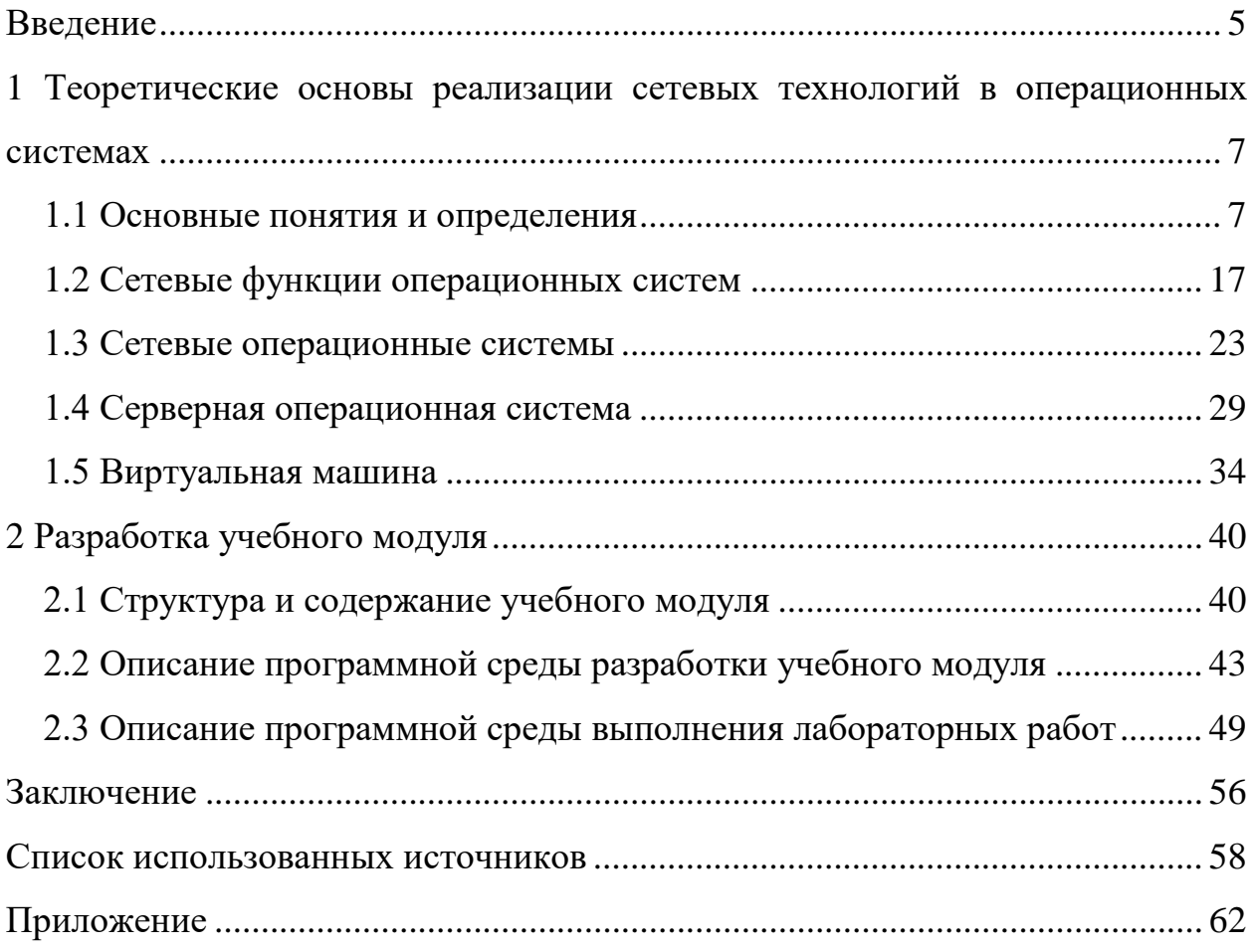

# <span id="page-4-0"></span>**ВВЕДЕНИЕ**

Развитие сетевых технологий и развитие функций и архитектуры операционных систем происходят параллельно. При этом различают сетевые одноранговые операционные системы и функционально несимметричные операционные системы архитектуры «клиент/сервер». Чем сложнее сеть, тем острее встают вопросы управления сетью. Соответственно актуализируются задачи формирования умений по настройке тех компонентов операционных систем, которые отвечают за сетевое взаимодействие. Поэтому тема выпускной квалификационной работы «Учебный модуль «Сетевые функции операционных систем»» является актуальной и направлена на реализацию разработанного модуля в учебном процессе по дисциплинам, исследующим структуру и функции операционной системы Windows.

Сетевые возможности рассмотрены в работе, как для одноранговых, так и сетевых версий операционной системы Windows. Когда перед пользователями стоит задача оптимально разделить сетевые ресурсы, то они начинают использовать сетевые операционные системы. Данную систему используют для обеспечения возможности переноса различных функций администрирование через сетевое пространство. Через сетевые ресурсы, которые в полной мере превосходят пользовательские, администратор может получить возможность удалённого доступа с целью присвоения паролей каждому из них или сделать доступными для каждого определённого пользователя или группы лиц. Сетевая операционная система - это операционная система, в которую встроенные возможности могут эффективно позволить работать в сетевом пространстве. Наиболее популярными сетевыми ОС являются: Windows (NT,XT, Vista, 7,8, 10) *H* Ubuntu.

В данной выпускной квалификационной работе рассматривается создание локальной сети на виртуальных машинах, между несколькими компьютерами, с целью получения доступа друг к другу с помощью таких сетевых

протоколов, как SSH, RDP, Telnet и с помощью программы TeamViewer. А так же создание служб развёртывания, необходимых для установки ОС через сеть. Всё это необходимо осуществить на операционных системах, как Windows 8, Windows server и Ubuntu.

*Объект исследования –* процесс обучения сетевым технологиям, реализуемым в операционной системе Windows 8.1.

*Предмет исследования* – учебно-методические материалы, пособия.

*Цель работы* – разработать учебный модуль по теме «Сетевые функции операционных систем».

Для достижения поставленной цели были решены следующие задачи:

1. Проанализирована информация по сетевым технологиям, реализуемым в операционных системах.

2. Разработана структура и отобран материал для учебного модуля.

3. Разработаны лабораторные работы, формирующие умения по настройке локальной вычислительной сети и реализации различных протоколов удаленного доступа.

4. Создан электронный вариант учебного модуля, включающий теоретический раздел и раздел лабораторного практикума.

# <span id="page-6-0"></span>1 ТЕОРЕТИЧЕСКИЕ ОСНОВЫ РЕАЛИЗАЦИИ СЕТЕВЫХ ТЕХНОЛОГИЙ В ОПЕРАЦИОННЫХ СИСТЕМАХ

#### <span id="page-6-1"></span>1.1 Основные понятия и определения

Изначально Windows не являлась сетевой операционной системой. В то время, когда только появилась Windows 1.0, сети не были настолько популярны, как сейчас и не оправдывали свою стоимость. Но с постепенным развитием, она стала наращивать обороты. Но только после появления первой Windows NT, её можно было назвать – сетевой операционной системой. Однако за такой большой промежуток времени, появилось множество различных других операционных систем, одни из которых имели свои собственные функции.

**Операционная система (ОС)** – комплекс программ, обеспечивающий управление аппаратными средствами компьютера, организующий работу с файлами и выполнение прикладных программ, осуществляющий ввод и вывод данных [https://ru.wikibooks.org/wiki/Операционные системы]. На сегодняшний день, операционная система - это первый и основной набор программ, загружающийся в компьютер. Помимо вышеуказанных функций ОС может осуществлять и другие, например предоставление общего пользовательского интерфейса. Рассмотрим классификацию операционных систем, существующую на сегодняшний день.

#### Классификация операционных систем

По количеству одновременно работающих пользователей различа**ют** однопользовательские и многопользовательские. Многопользовательские операционные системы, в отличие от однопользовательских, поддерживают одновременную работу на ЭВМ нескольких пользователей за различными терминалами.

По числу процессов одновременно выполняемых под управлением системы различают однозадачные и многозадачные. Понятие многозадачности означает поддержку параллельного выполнения нескольких программ, существующих в рамках одной вычислительной системы, в один момент времени. Однозадачные ОС поддерживают режим выполнения только одной программы в отдельный момент времени.

По количеству поддерживаемых процессоров различают однопроцессорные и многопроцессорные. Многопроцессорные ОС, в отличие от однопроцессорных, поддерживают режим распределения ресурсов нескольких процессоров для решения той или иной задачи.

**По разрядности кода ОС** различают 8-ми, 16-ти, 32-х и 64-х разрядные. При этом подразумевается, что разрядность ОС не может превышать разрядности процессора.

По типу интерфейса разделяют командные (текстовые) и объектноориентированные (графические) операционные системы.

По типу доступа пользователя к ЭВМ различают ОС с пакетной обработкой, с разделением времени, реального времени. В пакетной обработке из программ, подлежащих выполнению, формируется пакет (набор) заданий, вводимых в ЭВМ и выполняемых в порядке очередности с возможным учетом приоритетности. ОС разделения времени, обеспечивают одновременный диалоговый режим доступа к ЭВМ нескольких пользователей на разных терминалах, которым по очереди выделяются ресурсы машины, что координируется операционной системой в соответствии с заданной дисциплиной обслуживания. ОС реального времени, обеспечивают определенное гарантированное время ответа машины на запрос пользователя с управлением им какими-либо внешними, но отношению к ЭВМ событиями, процессами или объектами.

По типу использования ресурсов различают сетевые и локальные ОС. Сетевые ОС предназначены для управления ресурсами компьютеров, объединенных в сеть с целью совместного использования данных, и предостав-

ляют мощные средства разграничения доступа к данным в рамках обеспечения их целостности и сохранности, а также множество сервисных возможностей по использованию сетевых ресурсов. В большинстве случаев сетевые операционные системы устанавливаются на один или более достаточно мощных компьютеров-серверов, выделяемых исключительно для обслуживания сети и совместно используемых ресурсов. Все остальные ОС будут считаться локальными и могут использоваться на любом персональном компьютере, а также на отдельном компьютере, подключенном к сети в качестве рабочей станнии или клиента.

#### К основным залачам ОС относят:

1. Поддержка работы программ. Обеспечение их взаимодействия с аппаратной частью и друг с другом.

2. Распределение ресурсов (процессорного времени, оперативной памяти, дискового пространства). Организация файловой системы (системы хранения данных на внешних носителях информации), учет использования ресурсов, управление видеосистемой.

3. Обработка ошибочных ситуаций и защита информации.

4. Поддержка возможности для пользователя управлять машиной с помощью специальных команд (обработка командного языка в процедурной среде) или воздействием на определённые объекты (кнопки и др. в объектноориентированной среде).

5. Поддержка сети.

К основным функциям ОС относят:

1. Осуществление диалога с пользователем.

2. Ввод-вывод и управление данными.

3. Планирование и организация процесса обработки программ.

4. Распределение ресурсов (оперативной памяти, процессора, внешних устройств).

5. Запуск программ на выполнение.

6. Всевозможные вспомогательные операции обслуживания.

7. Передача информации между различными внутренними устройствами.

8. программная поддержка работы периферийных устройств (дисплея, клавиатуры, принтера и др.).

## **Исторические аспекты развития ОС**

*GM-НАА* была первой операционной системой для компьютеров. Она была создана в 1955 году Робертом Патриком с GeneralMotorsи Оуэном Моком с NorthAmericanAviation. Она была основана на системном мониторе и работала на больших машинах. Основная функция GM-НАА – автоматическое выполнение новой программы, когда старая программа завершилась.

В 1972 году была разработана *система PLATO*, которая имела ряд инноваций, таких как оранжевая плазменная панель. Она включала в себя память и функции растровой графики. Плазменный дисплей PLATO поддерживал возможность быстрой обрисовки векторных линий. Многие инноваций, ввела ОС PLATO, стали в дальнейшем фундаментом для разработки других компьютерных систем. Например, некоторые технологии были заимствованы и усовершенствованные компанией Apple.

Первая система *UNIX* была разработана в 1969 году в подразделении BellLabs компании AT & T. С тех пор было создано большое количество различных UNIX-систем. Некоторые отличительные признаки UNIX-систем включают в себя:

1. Использование текстовых файлов для настройки и управления системой.

2. Широкое применение утилит, запускаемых в командной строке.

3. Взаимодействие с пользователем посредством виртуального устройства – терминала.

4. Представление физических и виртуальных устройств как файлов. Идеи, заложенные в основу UNIX, оказали огромное влияние на развитие компьютерных операционных систем. В настоящее время UNIX-системы признаны одними из самых исторически важных ОС. Эта операционная си-

стема популяризирует идею иерархической файловой системы с произвольной глубиной вложенности.

Linux была создана в 1991 году Линусом Торвальдсом, финским студентом. Тот факт, что Линус сразу после создания ОС выложил исходный код своей ОС в Интернет, был решающим в дальнейшей судьбе Linux. Хотя в 1991 году Интернет еще не был так широко распространен, как в наши дни, зато пользовались им в основном люди, которые имеют достаточную техническую подготовку. И уже с самого начала Торвальдс получил несколько заинтересованных отзывов с предложением помочь в разработке, на что Линус ответил согласием, и уже через полгода к разработке присоединились сотни, потом сотни тысяч добровольных помощников. В силу того, что исходные коды Linux распространяются свободно и общедоступно, к развитию системы с самого начала подключилось большое число независимых разработчи-**KOR** 

MS-DOS - коммерческая операционная система фирмы Microsoft для IBM PC-совместимых персональных компьютеров. MS-DOS работает в режиме реального времени процессора х86. Обеспечивается единовременное выполнение только одной программы. MS-DOS была спроектирована так, чтобы пользователи могли легко заменить встроенный интерпретатор посторонними интерпретаторами командной строки.

В 1985 году появляется первая версия **Windows**, которая не была оценена пользователями и ее проигнорировали. Возможно потому, что она всего лишь дополняла возможности DOS, будучи фактически графической оболочкой и надстройкой над комплектом MS-DOS. Со временем, система Windows все более совершенствовалась, появилась полноценная графика, лишила пользователей от видения системных файлов, был преодолен барьер многозадачности, что позволяет запустить 2-3 программы. В 1992 году с момента возникновения Windows 3.1, по мнению многих пользователей и профессионалов, новые возможности ОС были оценены по достоинству.

С версии Windos3.1 ОС получила начало 32-х разрядная доступность к жесткому диску.

В 1998 году ОС Windows 98 вышла на рынок потребителей. Преимуществом, по сравнению с предыдущими образцами, была полная интеграция с интернетом, более совершенное управление интерфейсом, новый процессор Pentium II, графический портал AGP, шина USB. Параллельно с предыдущими ОС, началась разработка системы Windows XP, где окончательно решено отказаться от 16-разрядности в ядре системы, и перейти на 32-разрядную, с новой архитектурой и строением. Из преимуществ новой системы необходимо отметить следующее: это первая из систем с полностью настраиваемым интерфейсом, внедрением интеллектуального меню «Пуск». Также оптимально переработана панель – управляющая ПК.

Появление после Windows XP новой системы Windows Vista считают самым неудачным вариантом после всех предыдущих выпусков ОС. Ее представляют, как «генеральную репетицию» перед Windows 7. Казалось бы, неплохие качества новой системы должны были заинтересовать пользователей. Такие новшества как встроенный поиск, трехмерность интерфейса Aero с красивыми заставками, хорошую защиту - ничего не помогло, все выполнено крайне неудачно, по мнению пользователей.

Windows 7 мало чем кроме нового интерфейса отличалась от Vista. Вариантов Windows 7 выпущено 5: StarterEdition, домашняя базовая, домашняя расширенная, профессиональная, максимальная. Windows 8 в отличие от своих предшественников - Windows 7 и Windows XP использует новый интерфейс под названием Modern (Metro). Также в системе присутствует и рабочий стол, но уже в виде отдельного приложения. Сейчас все больший интерес пользователей привлекают смартфоны на различных операционных системах: Windows Phone, Boda, IOS. Самыми популярными из них являются IOS *u* AndroidOS.

Компьютерные технологии в последнее время сделали значительный скачок вперед, и скоро невозможно будет представить нашу жизнь без по-

мощи компьютера. Но без операционной системы компьютер - лишь набор микросхем. Именно на базе операционной системы работают все программы, которые мы используем, именно от ОС в первую очередь будет зависеть скорость и производительность нашего труда на компьютере.

Современный компьютер состоит из одного или нескольких процессоров, оперативной памяти, дисков, принтера, клавиатуры, мыши, монитора, сетевых интерфейсов и других различных устройств ввода-вывода. В итоге получается довольно сложная система. Если каждому программисту, который создает приложение, нужно будет разбираться во всех тонкостях работы всех этих устройств, то он не напишет ни строки кода. Более того, управление всеми этими компонентами и их оптимальное использование представляет собой очень непростую задачу. По этой причине компьютеры оснащены специальным уровнем программного обеспечения, который называется операционной системой, в задачу которого входит управление пользовательскими программами, а также управление всеми ресурсами железа.

#### История локальных сетей

Первая локальная сеть была создана в 1967 году Дональдом Дэвисом. Уже к началу 70-го года скорость работы данной сети достигала 256 Кбит/с и обслуживала примерно 200 пользователей. Создание локальной сети принесло Дональду Дэвису известность. Позже он работал в сфере защиты информации, а в 1989 году в свет вышла его монография «Security for Computer Networks». В эти же годы локальные компьютерные сети бурно развивались во всём мире. В частности, в 1868 Министерство Обороны США одобрило проект создания MIL-STD-1553, ставшего первым стандартом ЛВС, представитель IBM Олаф Содерблюм создал известную в то время сеть Token Ring, a гаваец Норан Абрамсон создал прообраз будущего Ethernet.

Локальная сеть - это комплекс оборудования и программного обеспечения, который обеспечивает передачу, хранение и обработку информации.

Глобальная сеть - охватывает очень большие регионы и состоит из множества локальных сетей. С глобальной сетью, которая состоит из не-

скольких тысяч или десятков тысяч сетей и компьютеров, ознакомлен каждый пользователь, так как – это интернет.

*Сеть* – это группа компьютеров, соединенных друг с другом каналом связи. Канал обеспечивает обмен данными внутри сети (передача информации между компьютерами). Сеть может состоять из трёх-четырёх компьютеров, а может соединять десятки тысяч персональных компьютеров. Физически обмен данными между компьютерами может осуществляться по специальному кабелю, телефонной линии, волоконно-оптическому кабелю.

*Компьютеры в сети можно соединять:*

1. Друг с другом (двухточечное соединение).

2. Через узлы связи.

С каждым годом всё больше и больше идёт развитие сетевого оборудования, благодаря этому можно выделить несколько признаков.

*Компьютерные сети делятся по территории:*

1. Локальные, они охватывают небольшую территорию, компанию, корпорацию, дом.

2. Региональные, они состоят из множества локальных сетей и стоят на определённой территории.

3. Глобальные (интернет).

*По способу связи:*

1. Проводные, персональные компьютеры соединяются путём кабеля.

2. Беспроводные – это сеть без использования кабеля.

*По составу вычислительных средств:*

1. Однородные, объединяют несколько компьютеров.

2. Неоднородные, объединяют несколько разных средств, таких как персональный компьютер, веб-камеры, терминалы.

#### **Состав локальной сети**

Состав сети состоит из оборудования, оно бывает трех видов:

- 1. Активное.
- 2. Пассивное.

3. Периферийное.

К активному оборудованию можно отнести различные маршрутизаторы, роутеры, модемы, коммутаторы.

Пассивное оборудование – это кабели, кабельные каналы, коммутационные панели.

А к периферийному оборудованию относят сервера, сканеры, принтеры.

#### **Основные характеристики локальных сетей**

Скорость – одна из главных характеристик, которая обеспечивает быструю передачу данных между компьютерами.

Адаптируемость – сервера, станции локальной сети можно установить там, где необходимо.

Надёжность – при выходе из строя какого-нибудь узла, локальная сеть полностью или частично может сохранить работоспособность.

#### **Топология локальных сетей**

Топология локальной сети – это расположение компьютеров относительно друг друга и соединённых каналами связи. Существует три основных вида топологии.

Шинная топология – это способ параллельного соединения компьютеров относительно сети, при передаче какой-либо информации, все компьютеры получают её одновременно (рисунок 1).

Топология звезда делится на два вида:

1. Активная, информация передаётся центральному компьютеру, а центральный компьютер потом передаёт её любому другому. Каждый компьютер с центральной сетью соединён отдельной линией связи, поэтому информацию передать можно в центр (рисунок 2).

2. Пассивная, в центре сети расположен уже не компьютер, а коммутатор или свитч, который отсылает полученную информацию адресату (рисунок 3).

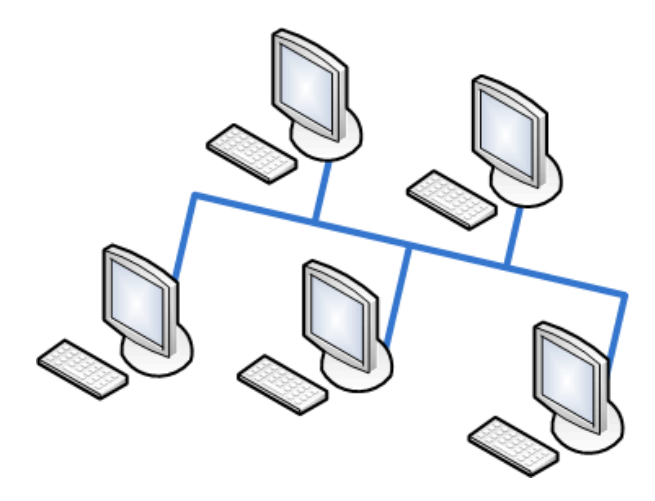

Рисунок 1 – Сетевая топология шина

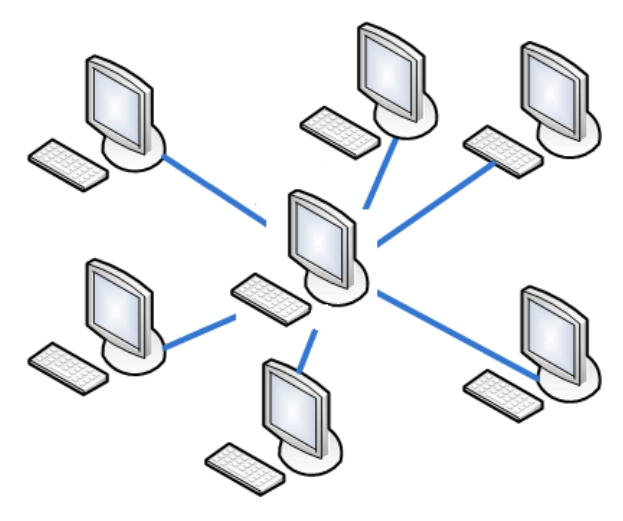

Рисунок 2 – Сетевая активная звезда

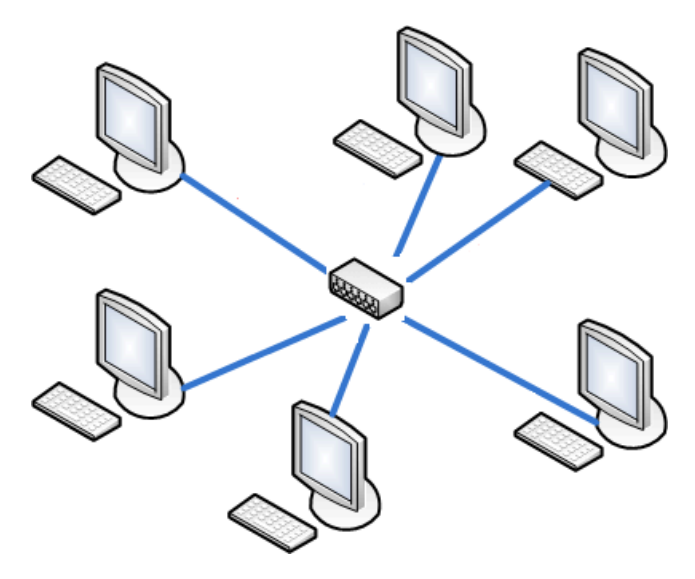

Рисунок 3 – Сетевая пассивная звезда

Топология кольцо – компьютеры локальной сети соединены в кольцо, информацию передаётся только в одну сторону (рисунок 4).

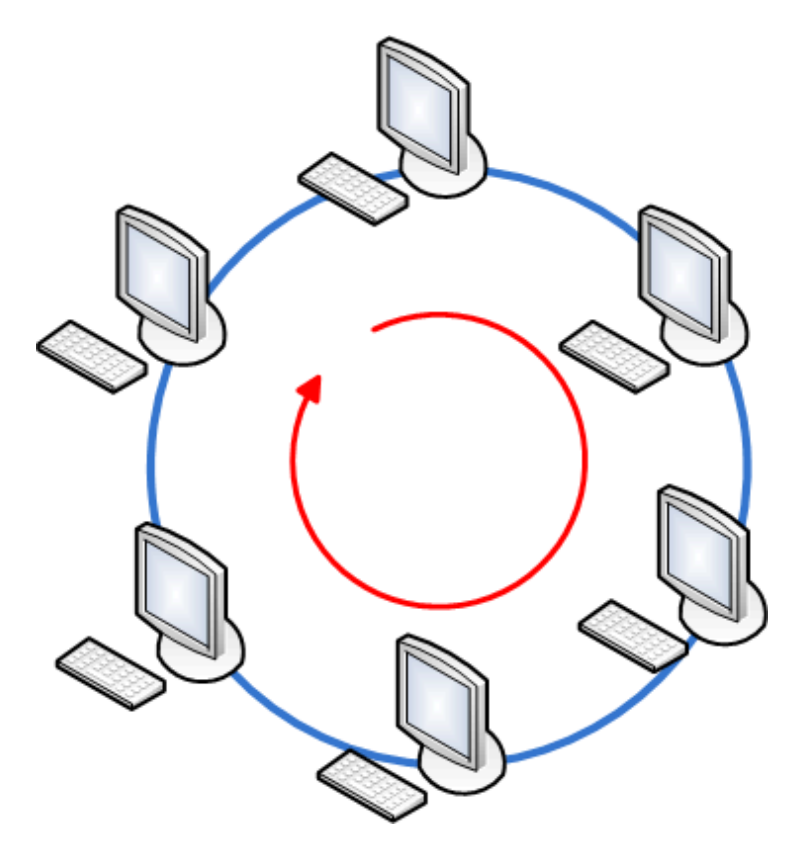

Рисунок 4 - Сетевая топология кольцо

#### <span id="page-16-0"></span>1.2 Сетевые функции операционных систем

Средства управления локальными ресурсами компьютера реализуют все функции ОС автономного компьютера (распределение оперативной памяти меду процессами, планирование и диспетчеризацию процессов, управление процессорами в мультипроцессорных машинах, управление внешней памятью, интерфейс с пользователем и т.д.).

Реестр - это база данных настроек и параметров операционной системы. В ней находится информация и настройки ПО, учетных записей пользователей, сведенья о портах, конфигурацию оборудования. Основные настройки в панели управления, их изменения, список установленного программного обеспечения так же сохраняется в реестре.

Изменения в реестр вносить не нужно, так как все изменения вносятся автоматически или через различные программы. Если самостоятельно изменить что-нибудь в настройках, компьютер может быть в неработоспособном состоянии. Но прежде чем это делать, корпорация Microsoft рекомендует со-

здавать копию реестра, перед тем как вносить изменения, изменять параметры, менять различные значения.

Открыть реестр можно через меню «Пуск», в строке поиска программ ввести «regedit» и открыть файл (рисунок 5).

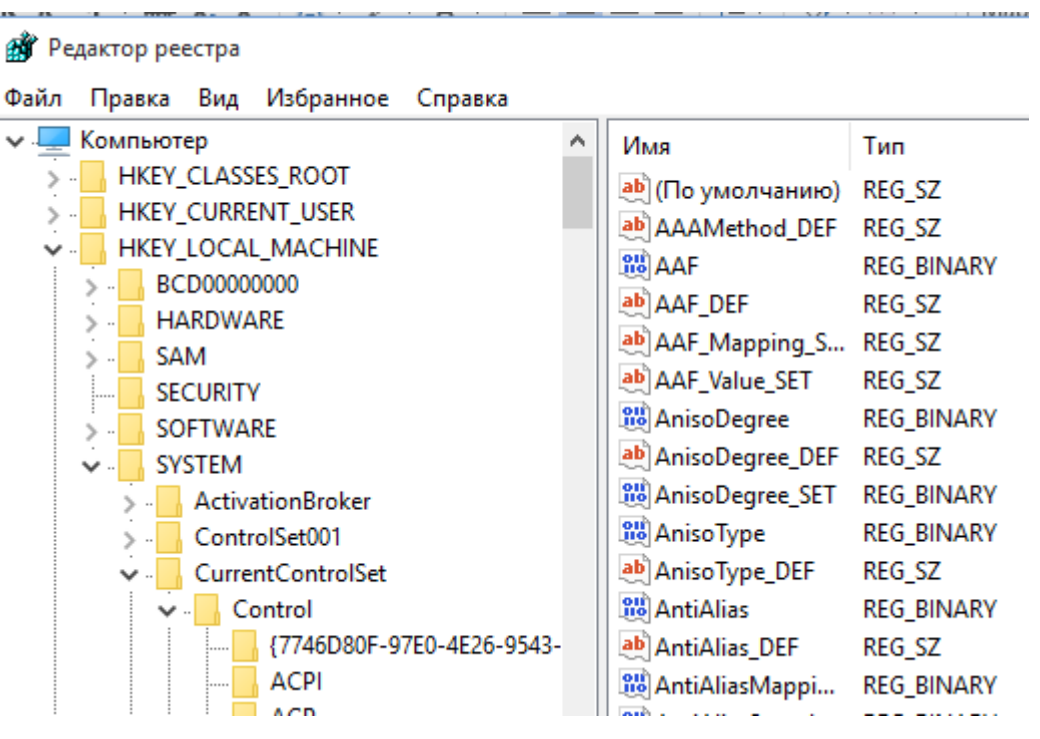

Рисунок 5 – Реестр Windows

#### **Центр управления сетями и общим доступом**

С каждым разом операционные системы все больше и больше развиваются, Windows тому не исключение. В windows 7 окно центра управлениями сетями стало не только доступным для понимания человека, но и более упрощён. Каждый новенький пользователь сможет разобраться с данным окном. Через него можно и изменять настройки сетевого адаптера, создавать группу пользователей, настраивать локальную сеть, а так же посмотреть в какой группе находится пользователь, к какой сети подключён. Одним словом связано всё с настройками интернета, но уже в более упрощённом варианте.

Чтобы зайти в окно центра управления, достаточно зайти в меню «Пуск» – «Панель управления» – «Центр управления сетями и общим доступом» (рисунок 6).

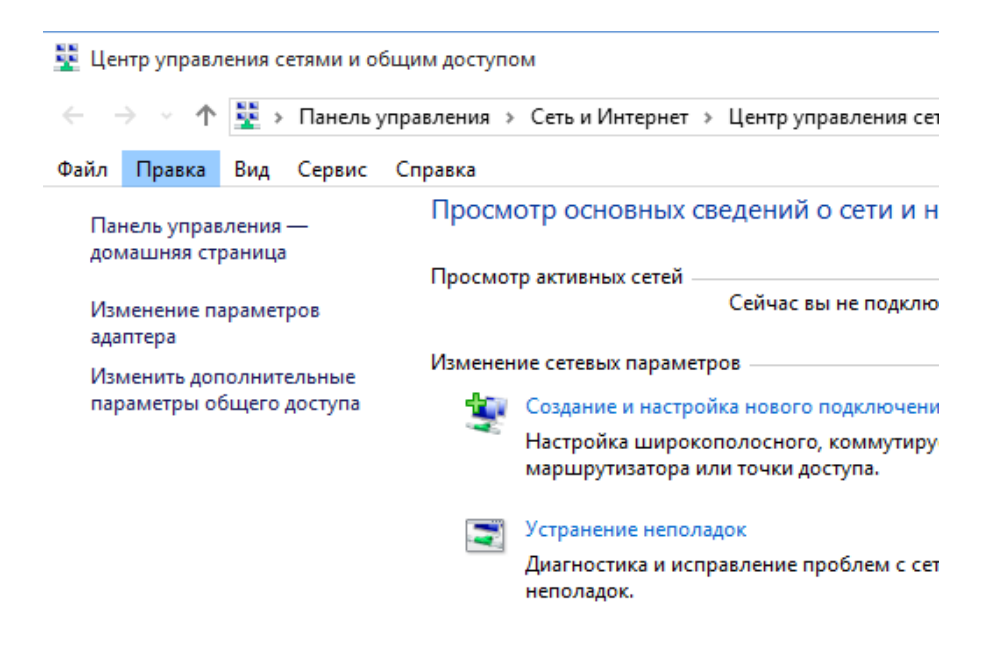

Рисунок 6 – Центр управлениями сетями и общим лоступом

# Брандмауэр и его функции

Брандмауэр - это встроенное программное средство операционной системы Windows, которое может блокировать доступ к компьютеру через интернет соединение. Например, различным вирусам, злоумышленникам получать доступ к компьютеру. Так же оно может и разрешать передачу данных

# Уведомление о блокировке программ

Если в параметрах приложения установлен флажок, на блокировку новых программ. При запуске ПО, брандмауэр выдаст сообщение о том, чтобы пользователь мог заблокировать или разблокировать доступ к ней.

# Отключение брандмауэра Windows

Если у вас не установлены антивирусы, фаерволы или другие программы, которые могут вас обезопасить, то при необходимости не желательно отключать систему брандмауэра, в связи с тем, что компьютер может стать более уязвим к различным атакам, вирусам.

#### Создание правил

Можно создавать много разных правил, к примеру, блокировать подключения к персональному компьютеру через IP-адрес. Чей адрес мы введем в программу, тот компьютер будет блокировать система. Так же блокировать

различные соединения через какую-нибудь программу. Правила можно создать для портов, программ и так же настраивать свои собственные.

# **Включение и отключение брандмауэра**

В брандмауэр можно зайти через меню «Пуск» – «Все программы» – «Брандмауэр Windows». А так же через меню «Пуск**»** и в поиске ввести «Брандмауэр» в найденном списке открыть Брандмауэр Windows. В открывшемся окне нужно зайти во вкладку «Включения и отключения» (рисунок 7).

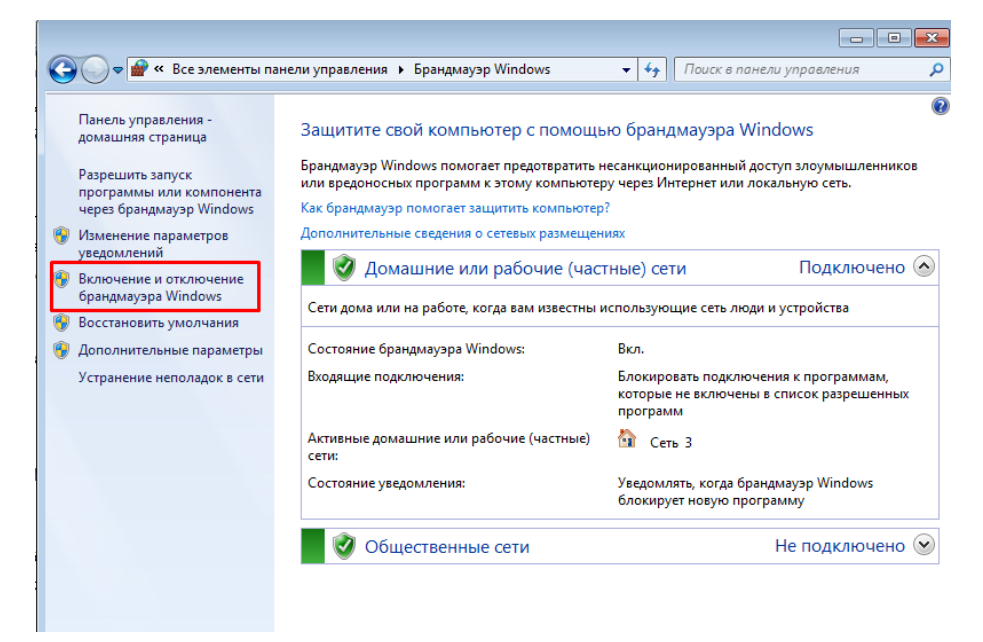

Рисунок 7 – Параметры брандмауэра

# **Можно использовать несколько типов параметров брандмауэра:**

- 1. Разрешает соединения всех сетевых подключений.
- 2. Блокирует входящие подключения, кроме разрешенных подключе-

ний, которые задавал пользователь.

3. Разрешает все типы сетей.

# **Работа брандмауэра**

Через интернет к вам хочет подключиться какой-нибудь пользователь.

Брандмауэр проверяет настройки, заданные пользователем, если у вас в настройках стоит запрет на все виды подключения, то пользователь не сможет соединиться с вами, брандмауэр заблокирует этот тип подключения (рисунок 8).

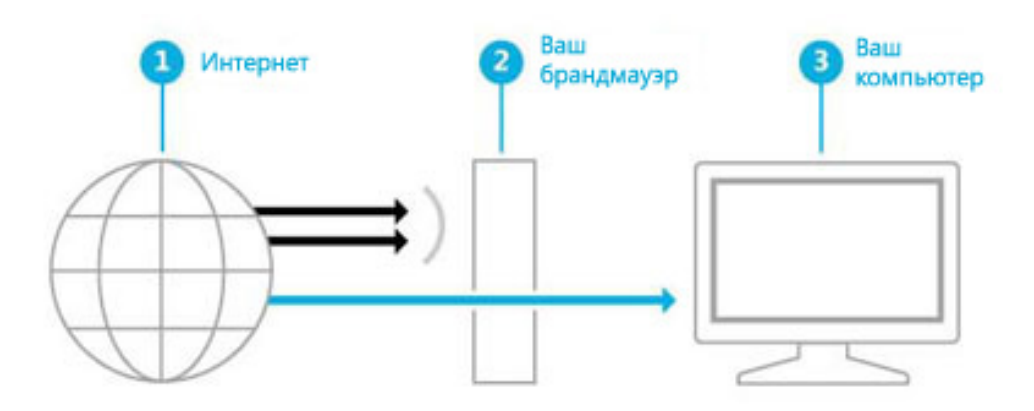

Рисунок 8 – Работа брандмауэра

#### Версии брандмауэра

Windows XP

Брандмауэр Windows был выпущен в составе Windows XP Service Pack 2. Все типы сетевых подключений, такие, как проводное, беспроводное,

VPN и даже FireWire, по умолчанию фильтровались через брандмауэр.

**Windows Server 2003** 

В марте 2005 года корпорация Microsoft выпустила Windows Server 2003 Service Pack 1, включающий несколько улучшений в брандмауэр серверной ОС.

**Windows Vista** 

1. Фильтрация соединения через IP-адрес шестой версии.

2. Фильтр трафика, предназначен для борьбы с опасных программным обеспечением и вирусами.

3. Создание правил служб.

4. Расширения фильтра пакетов, предназначено для применения IPадресов и Портов.

5. Фильтр соединения, основывается на сертификатах безопасности.

Windows Server 2008

Эта ОС содержит ту же версию брандмауэра, как в Windows Vista.

Windows 7, 8, 10 содержат ту же версию брандмауэра, как и Windows Vista.

#### **Службы развёртывания Windows**

Служба развёртывания Windows (WDS) – серверная технология Microsoft для установки по сети операционных систем семейства Windows, без какой-либо установке через DVD-диск или USB.

Преимущества WDS:

1. Возможность быстрой установки по сети, что значительно уменьшает затраты и сложность, чем в ручную через USB, DVD-диск.

2. Передача многоадресной рассылки.

3. Создание образов компьютеров, используя мастер образов компьютера.

4. Позволяет добавлять пакеты драйверов на сервер и настраивать их.

Средства управления службами развёртывания:

1. Оснастка управления ММС WDS. Даёт полную возможность управления образами компьютера и настройками сервера.

2. Командная строка приложения WDSUTIL. Даёт возможность создания сценариев.

3. Сценарий Windows PowerShell. Позволяет вести полную статистику и отслеживать службу развёртывания Windows.

Средствами служб развёртывания являются:

DISM – система обслуживания образов развертывания и управления. Она предназначена для добавления драйверов.

ImageX – приложение, которое можно использовать для захвата и применения образов. Не требует сервера развертывания Windows, чтобы захватывать или применять образы, и может работать только с общей сетевой папкой, либо с сетевого диска.

WDSUTIL – команда, используется для управления сервером WDS без графического интерфейса пользователя.

С помощью ImageX есть возможность создания вручную образа WIM, не требующие исходной операционной системы.

#### <span id="page-22-0"></span>1.3 Сетевые операционные системы

Сетевая операционная система - операционная система, предназначенная для работы с компьютерной сетью для организации доступа к различным ресурсам компьютеров в сети, что позволяет давать доступ к данным для пользователей, групп, политик безопасности, приложений и других сетевых функций.

Главными задачами являются разделение ресурсов сети (например, дисковые пространства) и администрирование сети. С помощью сетевых функций системный администратор определяет разделяемые ресурсы, ставит пароль, настраивать права доступа для одного пользователя или группы.

#### Сетевая ОС делится на две группы:

- 1. Сетевые операционные системы для серверов.
- 2. Сетевые операционные системы для пользователей.

Существуют специальные сетевые ОС, которым приданы функции обычных систем (Windows NT) и обычные ОС (Windows 7), которым приданы сетевые функции. На сегодняшний день практически все современные операционные системы имеют встроенные сетевые функции.

#### Сетевые протоколы

Протокол - это набор правил и процедур, регулирующих порядок осуществления некоторой связи.

Сетевой протокол - правила и технические процедуры, позволяющие компьютерам, объединенным в сеть, осуществлять соединение и обмен данными.

Бывают два вида протоколов:

1. Не маршрутизируемые.

2. Маршрутизируемые.

Не маршрутизируемые протоколы - обеспечивают связь между несколькими персональными компьютерами внутри локальной ceти (рисунок 9).

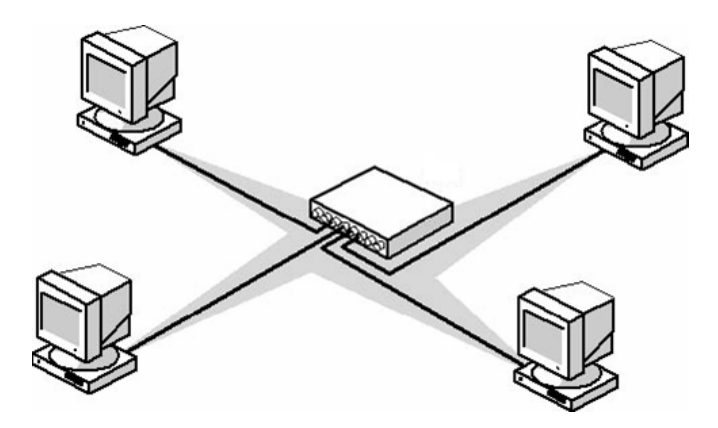

Рисунок 9 – Не маршрутизируемые протоколы

*Маршрутизируемые протоколы* – обеспечивают связь между персональными компьютерами внутри локальной сети и между локальными сетями (рисунок 10).

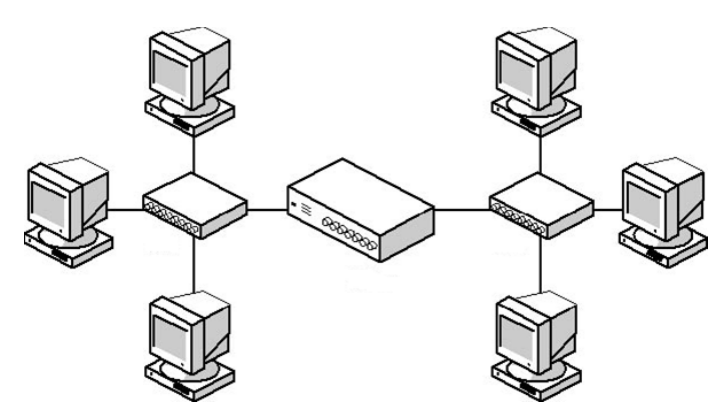

Рисунок 10 – Маршрутизируемые протоколы

# **Модель OSI**

*Сетевая модель OSI* – абстрактная модель для сетевых коммуникаций и разработки сетевых протоколов.

Назначение модели OSI состоит в обобщенном представлении средств сетевого взаимодействия. Для наглядности процесс работы сети разделен на семь уровней. В верхней части модели располагается приложение, которому нужен доступ к сети, в нижней части модели – сетевая среда передачи данных. По мере того, как данные продвигаются от уровня к уровню вниз, действующие на этих уровнях протоколы постепенно подготавливают эти данные для передачи по сети. Каждый уровень обслуживает свою часть процесса взаимодействия.

- 1. Физический уровень.
- 2. Канальный уровень.
- 3. Сетевой уровень.
- 4. Транспортный уровень.
- 5. Сеансовый уровень.
- 6. Уровень представления.
- 7. Прикладной уровень.

# Взаимодействие уровней модели OSI

Задача каждого уровня – предоставление услуг смежному уровню, «маскируя» детали реализации этих услуг. Каждый уровень на компьютереотправителе работает так, будто он напрямую связан с таким же уровнем на получателе - это виртуальная связь.

В действительности связь осуществляется между смежными уровнями одного компьютера - программное обеспечение, работающее на каждом уровне, реализует сетевые функции в соответствии с набором протоколов этого уровня (рисунок 11).

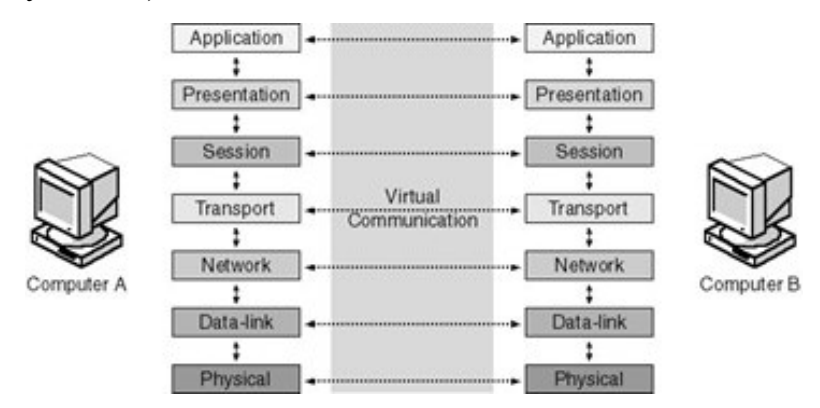

Рисунок 11 - Взаимодействие уровней моделей OSI

# Функции протоколов моделей OSI

Физический уровень (Physical Layer). Имеет дело с передачей битов по физическим каналам связи (различные типы кабелей, беспроводные каналы). На этом уровне определяется тип сигнала для передачи данных по сетевой среде (электрический сигнал, световой импульс и т.д.) и его характеристики (уровень, частота).

Канальный уровень (Data-Link Layer). Формирование кадра (пакета) для передачи по сети. Протокол канального уровня добавляет к данным полученным от сетевого уровня заголовок и трейлер, превращая их в кадр. В заголовке содержатся адреса системы-отправителя и системы получателя пакета. Это так называемые аппаратные адреса или МАС-адреса, присвоенные сетевым адаптерам на заводе изготовителе (МАС - Media Access Control управление доступом к среде).

Реализация механизма контроля доступа к среде (методы доступа CSMA/CD, CSMA/CA, Token Passing). Функции протокола канального уровня реализуются сетевыми адаптерами и их драйверами.

Сетевой уровень (Network Layer). Протоколы сетевого уровня обеспечивают «сквозную» передачу пакета от передающего до принимающего компьютера (end-to-end). При этом передатчик и приемник могут находиться в одной локальной сети или в разных локальных сетях, соединенных между собой специальными устройствами – маршрутизаторами.

Транспортный уровень (Transport Layer). Протоколы транспортного уровня обеспечивают надёжность передачи информации. Существует два типа протоколов транспортного уровня:

Протоколы, ориентированные на соединение (connection-oriented) Taкие протоколы перед передачей данных обмениваются сообщениями, чтобы установить связь друг с другом. После установки связи выполняется передача, а затем протоколы обмениваются сообщениями о доставке пакета. Протоколы не ориентированные на соединение (connectionless) передают информацию целевой системе, не проверяя, готова ли она к приему и существует ли она вообще.

Сеансовый уровень (Session Layer). Обеспечивает процесс взаимодействия сторон, фиксирует, какая из сторон сейчас является активной, и предоставляет средства синхронизации сеанса. Эти средства позволяют в ходе длинных передач сохранять информацию о состоянии этих передач в виде контрольных точек, чтобы в случае отказа можно было вернуться назад к по-

следней контрольной точке, а не начинать все сначала. Этот уровень редко реализуется в виде отдельных протоколов. Функции этого уровня часто объединяют с функциями прикладного уровня и реализуют в одном протоколе.

Уровень представления. На этом уровне выполняется функция трансляции синтаксиса между различными системами (например, различная кодировка символов в разных системах - ASCII и EBCDIC).

Прикладной уровень. Это набор разнообразных протоколов, с помощью которых пользователи сети получают доступ к ресурсам, таким как файлы, принтеры, гипертекстовые документы, а также организуют свою совместную работу, например, по протоколу электронной почты. Единица данных, которой оперирует прикладной уровень, обычно называется сообщениe<sub>M</sub>.

#### Примеры протоколов сетевых операционных систем

HTTP (Hyper Text Transfer Protocol) – это протокол передачи гипертекста. Протокол НТТР используется при пересылке веб-страниц между несколькими персональными компьютерами, подключенными к одной сети.

FTP (File Transfer Protocol) – это протокол передачи файлов с файлового сервера. FTP дает возможность пользователю обмениваться текстовыми файлами с любым компьютером сети. Установив связь с удаленным компьютером, пользователь может скопировать файл с сервера на свой компьютер или наоборот.

POP3 (Post Office Protocol) – это стандартный протокол почтового соединения. Серверы РОР обрабатывают входящую почту, а протокол РОР предназначен для обработки запросов на получение почты от клиентских почтовых программ.

SMTP (Simple Mail Transfer Protocol) – протокол, который задает набор правил для передачи почты. Сервер SMTP возвращает либо подтверждение о приеме, либо сообщение об ошибке, либо запрашивает дополнительную информацию.

Telnet – это протокол удаленного доступа. Telnet дает возможность пользователю работать на любом компьютере находящимся с ним в одной сети, как на своем собственном, то есть запускать программы, изменять файлы, создавать, удалять, редактировать, выключать компьютер, изменять настройки. На практике возможности ограничиваются тем уровнем доступа, который задан администратором удаленной машины.

*TCP/IP* **-** это протокол передачи данных, который используется в различных сетях Интернета.

#### **TCP протокол делиться на четыре уровня:**

- 1. Прикладной.
- 2. Транспортный.
- 3. Сетевой.
- 4. Канальный.

На прикладном уровне работает большинство сетевых приложений. Эти программы имеют свои уникальные протоколы обмена, например HTTP – имеет порт 80, 81 или 8080, FTP – порт 20, SSH – порт 22.

На транспортном уровне решаются проблемы доставки информации, которые могут не дойти. (UDP,TCP).

На сетевом уровне происходит передача информации одной сети или подсети в другую. К этому уровню относят ICMP, IGMP.

На канальном уровне описывается передача информации через физический уровень, с кодированием. Относят Ethernet, IEEE 802.11 Wireless Ethernet.

*ICMP* **–** это сетевой протокол, предназначенный для передачи различных сообщений об ошибках. Они возникают при передаче какой-либо информации. ICMP протокол входит в список протоколов TCP/IP.

#### **IP-адресация**

*IP-адрес* (Internet Protocol Address) – уникальный адрес локальный сети или интернета. У каждого компьютера имеется свой IP-адрес, он бывает двух видов.

Виды адресов:

- 1. Статические.
- 2. Динамические.

Статические адреса назначаются провайдером автоматически, то есть они являются постоянными и неизменными. Так же задаётся имя и пароль пользователя при выходе в интернет. При перезагрузке оборудования интернета, адрес сети останется неизменным.

Динамические адреса каждый раз меняются, то есть назначаются при выходе интернет случайным образом. После перезагрузки оборудования интернета, он будет каждый раз разный.

### Классы ІР-адресов

IP-адреса делятся на 5 классов. К классам А, В и С относятся коммерческие адреса, присваиваемые узлам. Класс D зарезервирован для многоадресных рассылок, а класс Е - для экспериментов. Классы адресов представлены на рисунке 12.

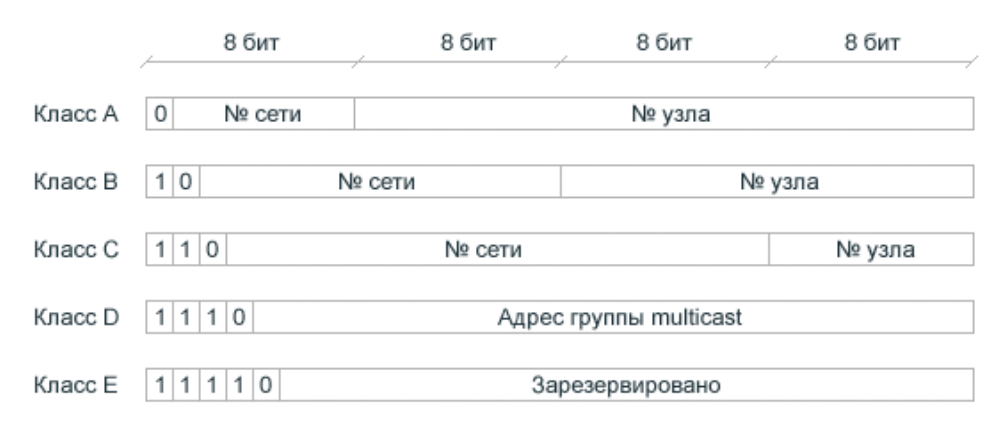

Рисунок 12 – Классы IP-адресов

#### <span id="page-28-0"></span>1.4 Серверная операционная система

Серверная операционная система - это специальное программное обеспечение, которое используется в качестве платформы для запуска многопользовательских компьютерных программ, приложений, сетевых программ, а также для решения важных вычислительных задач для бизнеса.

Этот тип операционной системы часто поставляется в комплекте с наиболее распространенными типами приложений, развернутыми в модели клиент-сервер - этот термин используется для обозначения обмена информацией между компьютерами.

Часто используемые приложения в клиент-серверной модели управляют операциями по совместному использованию файлов и принтеров в сети, хостингу и обслуживанию веб-страниц через Интернет, использованию служб удаленного доступа, отправке и получению электронной почты. Серверная операционная система является платформой, которая обеспечивает выполнение каждой из этих операций.

Факторы при выборе серверной ОС:

- 1. Большие затраты.
- 2. Требования к системе.
- 3. Производительность системы.
- 4. Зашита и безопасность.
- 5. Наглядно-доступные средства администрирования.
- 6. Опции для установки разного ПО.

Наличие и функциональность административных инструментов, предназначенных для управления серверной операционной систем имеет важное значение, так как операционная система, создаваемые для серверов, как правило, не настолько удобны в настройке и эксплуатации по сравнению операционной системой для локальных компьютеров.

Крайне важное значение имеет стабильность работы оборудования, функционирующего под управлением серверной операционной системы. Так же очень важны возможности установки и работы под выбранной для сервера ОС, необходимых для решения задач организации программ сторонних производителей. Например, обработка электронной почты организации. Не меньшее значение при эксплуатации серверной операционной системой имеет безопасность, которую обеспечивает ОС.

Одним из способов снижения риска атак является создание так называемых выделенных серверов, которые являются платформами, предназначенными для работы только с одними типами запросов от клиентских компьютеров. Например, почтовый сервер будет обрабатывать только запросы, связанные с отправкой и получением электронной почты компании. Этот сервер не будет участвовать в работе многочисленных запросов, которые могут быть созданы с помощью компьютеров, имеющих общие принтеры - для этого выделяется сервер, обеспечивающий работу служб печати. Иногда специалисты по информационным технологиям даже создают один сервер для обработки входящей почты, а другой для обработки исходящей почты.

#### Самые популярные серверные ОС

Windows Server  $2012 - 3$ то первая версия серверной операционной системы Microsoft, не поддерживающая процессоры Itanium (их производство было прекращено в 2002 году) (рисунок 13).

Основные отличия от предыдущей ОС - усовершенствованный пользовательский интерфейс, напоминающий интерфейс ОС для персональных компьютеров Windows 8, модернизированный диспетчер задач, а также возможность переключаться между режимами отображения рабочего стола без необходимости перезагрузки. Также была добавлена новая роль администрирования - IP Address Management - для управления адресным пространством.

Также в серверной операционной системе Windows Server 2012 добавлена новая служба безопасности Dynamic Access Control.

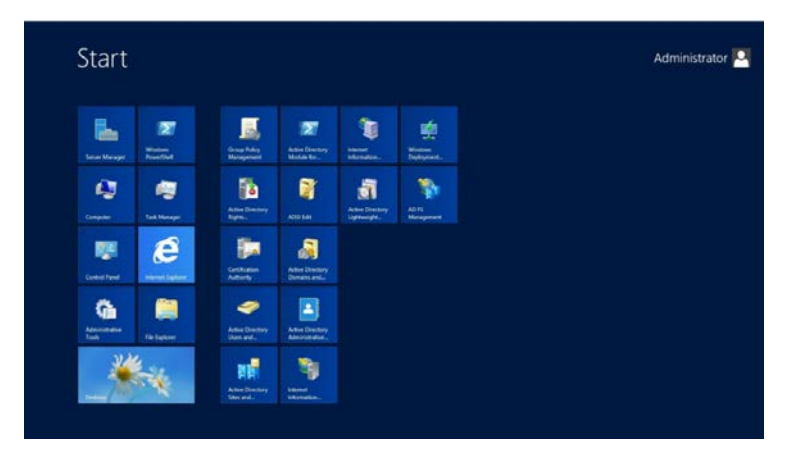

Рисунок 13 – Windows Server 2012

Ubuntu Server 10.10 – самая популярная серверная операционная система среди систем UNIX. Несмотря на то, Ubuntu Server имеет и более поздние релизы, чаще всего системными администраторами используется именно версия 10.10 (рисунок 14).

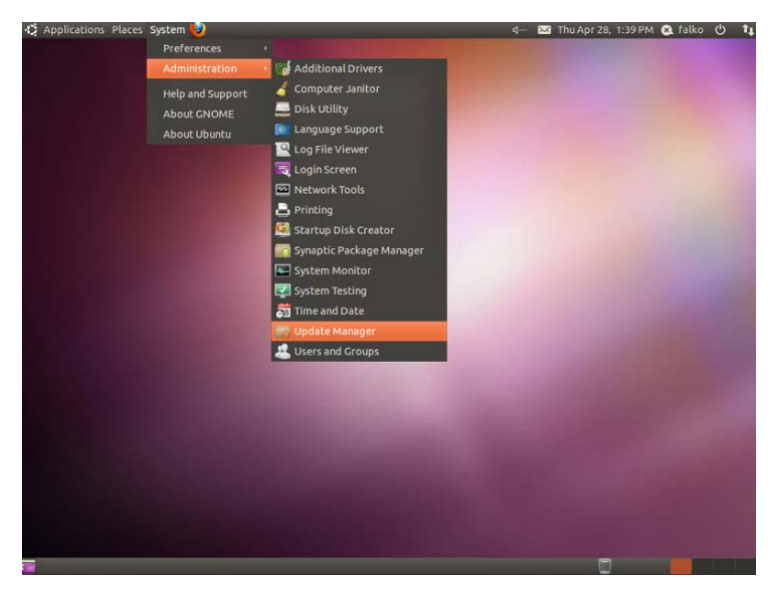

Рисунок 14 – Ubuntu Server 10.10

Это только с первого раза может показаться, что управление ИТ-инфраструктурой из-под системы с ядром Linux – это непонятно и очень трудно. На самом деле, пугает обычно именно отсутствие графического интерфейса, но к этому можно очень быстро привыкнуть. А настройка UNIXподобных систем, как правило, протекает намного быстрее и проще, нежели ОС Windows.

Всё конфигурирование системы сводится к редактированию конфигурационных файлов.

Ubuntu идеально подходит для серверов любого функционального назначения, при том, что оно отличается высокими показателями надёжности, и производительности в связи с тем, что там нету графического интерфейса.

**FreeBSD 8.2** – операционная система Unix, очень популярна среди Интернет компаний, так как данная операционная система отлично подходит для различных веб - серверов (рисунок 15).

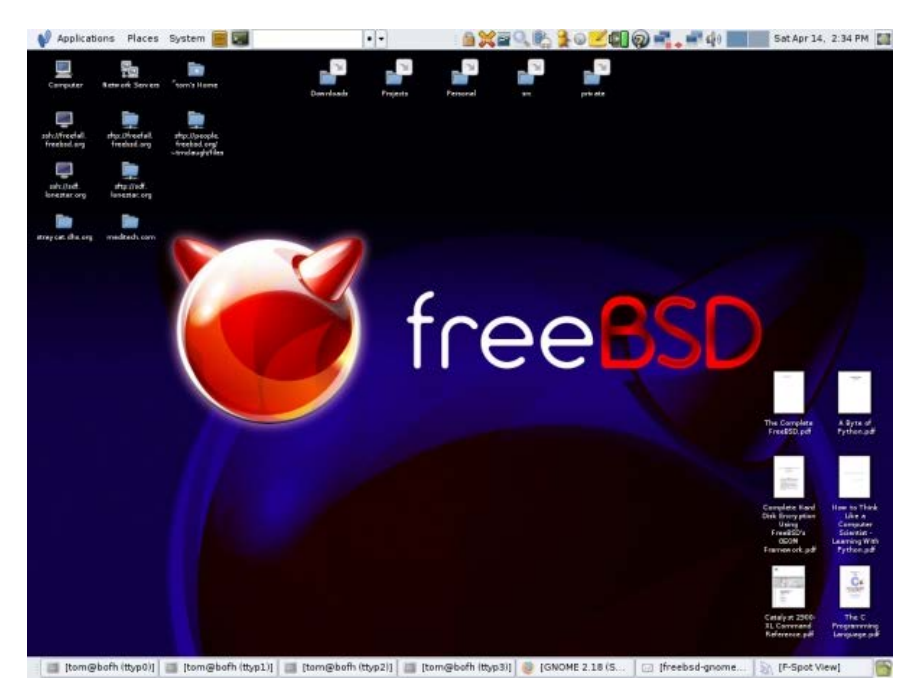

Рисунок 15 - FreeBSD

FreeBSD отличный вариант для веб-серверов потому что, это мощный ТСР/IР-стек с поддержкой стандартов, таких как PPP, NFS, DHCP. И поэтому FreeBSD может легко взаимодействовать с другими системами, а также работать сервером крупного предприятия, предоставляя жизненно важные функции, такие как NFS (удалённый доступ к файлам) и услуги электронной почты, или представлять вашу организацию в Интернете, обеспечивая работу таких служб как: WWW, FTP, маршрутизацию и функции межсетевого экрана.

Ha FreeBSD работают одни из самых крупных и загруженных сайтов в Интернете, и большая доля всех остальных сайтов также работают на FreeBSD, один из таких сайтов является - Yahoo.

Эту ОС можно использовать не только как серверную платформу для файлов, но и в качестве обычного сервера, который может выполнять все те задачи, которые выполняют другие операционные системы и ограничивать возможности FreeBSD не нужно.

Операционная система отличается высокой защитой безопасностью и производительностью. Помимо того, что система разрабатывается большой группой разработчиков, FreeBSD является бесплатным продуктом, который

находится в открытом доступе, каждый пользователь может зайти на официальный сайт и скачать образ.

**Debian 6.0** – один из самых популярных дистрибутивов Linux. Кстати именно на Debian основана Ubuntu.

Многие организации (как малые, так и большие) отдали свое предпочтение именно Debian. Можно выделить версию Debian 6.0., так как она уже достаточно проверена и показывает не плохие результаты.

Одной из особенности Debian является то, что в его репозитариях располагается огромное количество программного обеспечения.

Некоторые считают, что Debian 6.0. сложен в администрировании по сравнению с другими системами, но я считаю, если вы имели дело с unixподобными системами освоить Debian 6.0. вам не составит большего труда.

Также к особенностям Debian можно отнести:

1. Уникальную систему управления пакетами, т.е. система (или отдельные ее компоненты) может обновляться без переустановки и даже без потери пользовательских настроек, а в некоторых случаях даже без перезагрузки.

2. Разработка Debian ведется людьми по всему Интернету, этим не может похвастаться любой другой дистрибутив Linux, у которых разработка идет отдельными группами или организациями.

#### <span id="page-33-0"></span>1.5 Виртуальная машина

Виртуальная машина - это программа, эмулирующая компьютер со всеми его компонентами, такие как сетевой адаптер, жёсткий диск, операционная система, BIOS. На такой виртуальный компьютер можно установить любую операционную систему, драйверы, программы. Тем самым можем запустить на своем реальном компьютере еще несколько виртуальных компьютеров, с такой же или другой операционной системой. Вы можете без про-

блем осуществить обмен данными между вашим реальным и виртуальным компьютером.

Не всем пользователям персональных компьютеров нужна виртуальная машина, но более продвинутые пользователи

Не каждому пользователя ПК нужна виртуальная машина, но продвинутые пользователи очень часто используют её. Виртуальную машину используют для различных целей и задач:

1. Установка других операционных систем.

2. Проверка и тестирование программ.

3. Проверка безопасности странного и подозрительного программного обеспечения.

4. Эмулятор компьютерной сети.

5. Загрузка приложений, которые нельзя запустить на своём компьютере.

#### **Виртуальная машина VirtualBox**

*VirtualBox* – бесплатная виртуальная машина, на которую можно установить все самые популярные операционные системы. Она поддерживает работу с различными операционными системами, такими как Windows, Linux, FreeBSD, Mac OS (рисунок 16).

VirtualBox поддерживает 32-, 64-битные версии ОС. Так же поддерживает работу с виртуальными компьютерами, созданными в платной программе VMware Workstation.

Настройка и работа с VirtualBox очень удобная и лёгкая. Программа довольна производительна и стабильна.

VirtualBox обладает широким функционалом, удельным интерфейсом и она совершенно бесплатна.

Программное обеспечение включает некоторые возможности:

- 1. Возможность поддержки ОС, таких как Windows, Linux, Mac.
- 2. Высокая производительность.
- 3. Возможность поддержки сетевого взаимодействия.

4. Возможность поддержки виртуализации аудиоустройств.

5. Описание параметров и настроек VirtualBox в xml-формате.

6. Возможность поддержки общих папок предназначенных для обмена файлов между системами.

7. Легкий пользовательский интерфейс.

8. Возможность поддержки многопроцессорных и многоядерных систем.

9. Возможность поддержки сохранённого состояния машины, которую можно будет откатить из любого состояния.

Дополнительные пакеты:

- 1. Поддержка устройств USB 2.0 и 3.0.
- 2. Возможность подключения к любой системе через RDP протокол.
- 3. РХЕ-загрузка с использованием intel.

Paбora c VirtulBox

Возможность установки весьма проста и не требует каких-либо знаний. При создании виртуальной машины необходимо выбрать:

- 1. Тип гостевой системы.
- 2. Выбрать количество оперативной памяти.
- 3. Создать виртуальный диск.

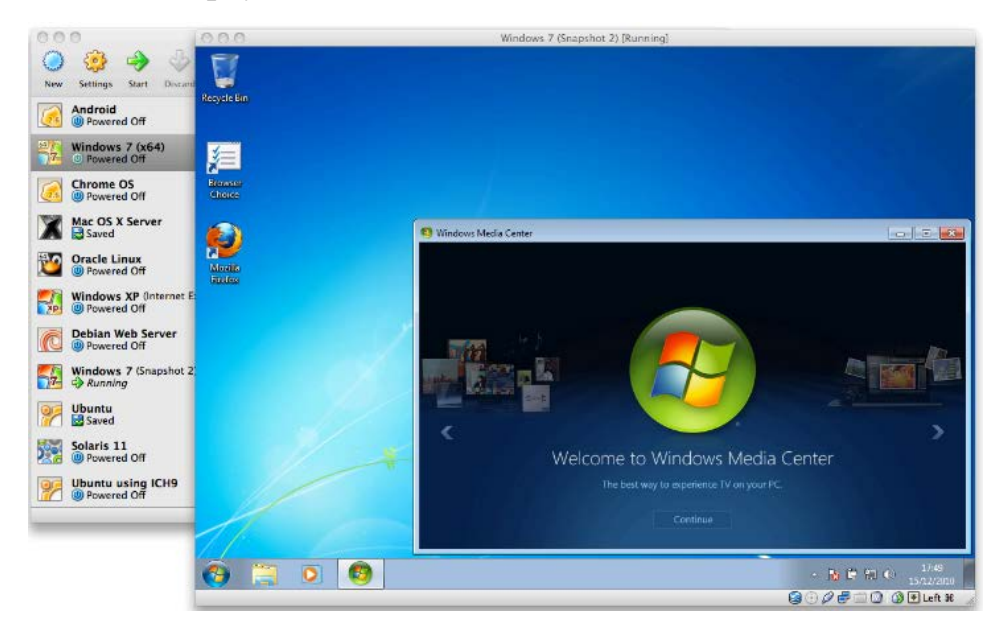

Рисунок 16 - VirtualBox

#### Виртуальная машина VMware

*VMware* - самая известная и распространенная виртуальная машина. Её, как правило, используют для работы большие площадки или компании.

VMware бывает в двух видах: Workstation и Player. VMware Workstation полная и расширенная версия, но платная. VMware Player – бесплатная версия, но урезанная версия VMware Workstation.

VMware Workstation поддерживает работу с 32-,64-битными системами, USB 3.0, установку разных ОС.

VMware Workstation безусловно лучшая виртуальная машина, которой пользуются крупные площадки, но стоимость её для обычного пользователя снижает её популярность.

#### Оптимизированная виртуализация ПК для бизнеса

VMware Workstation Player - это оптимизированное программное обеспечение для виртуализации компьютера, предназначенное для запуска одновременно работающих нескольких операционных систем на одном и том же компьютере без перезагрузки. Просто интерфейс этого решения, беспрецедентно широкий выбор поддерживаемых операционных систем и гибкие возможности переноса ВМ существенно упрощают задачу предоставления корпоративным пользователям полноценных виртуальных компьютеров сотрудниками ИТ-отдела.

#### Удобная виртуализация компьютеров для Windows и Linux

VMware Workstation Player предоставляет оптимизированный интерфейс для создания, запуска и тестирования ОС и приложений в виртуальных машинах с Windows или Linux. Это решение упрощает взаимодействие приложений, которые выполняются в ВМ и на ПК, а также обеспечивает удобство обмена данных между ними.

Благодаря понятному интерфейсу и удобству настройки ПО подходит для предоставления виртуальных компьютеров различным пользователям и заказчикам

Идеальная совместимость благодаря широчайшему набору поддерживаемых ОС

Workstation Player поддерживает сотни стандартных и новейших гостевых операционных систем, поэтому пользователи могут работать с необходимыми приложениями на виртуальных машинах, не опасаясь их устаревания. Благодаря поддержке последних версий Windows и Linux, а также наиболее распространенных операционных систем, таких как Windows XP и Windows 7, и новейшей Windows 10, Workstation Player обеспечивает идеальную совместимость со стандартными ПК. VMware Workstation Player наилучшим образом подходит для предоставления корпоративных виртуальных компьютеров и использования нескольких ОС в защищенной изолированной среде на современном оборудовании.

#### Перенос виртуальных машин

С помощью VMware Workstation Player можно без труда помещать среды виртуальных компьютеров, в том числе ОС, приложения и пользовательские конфигурации, в виртуальные машины в качестве контейнеров и предоставлять их пользователям. Таким образом, можно избежать расходов на приобретение и транспортировку дополнительного оборудования за счет предоставления пользователям VMware Workstation Player с виртуальной машиной, содержащей защищенный образ виртуального компьютера.

### Выполнение виртуальных машин с ограниченным доступом

Workstation Player поддерживает выполнение виртуальных машин с ограниченным доступом, созданных с помощью VMware Workstation или VMware Fusion Pro. Виртуальные машины с ограниченным доступом - это самый удобный способ защиты корпоративных виртуальных компьютеров с помощью шифрования, паролей, ограничения доступа к USB-портам, изоляции гостевой ОС от ОС узла и ограниченного срока работы. Поскольку Workstation Player поддерживает предоставление виртуальных машин с ограниченным доступом, задача обеспечения соответствия корпоративным политикам значительно упрощается.

# *Консолидация и перепрофилирование устаревших ПК*

Консолидировать и перепрофилировать устаревшие компьютеры стало проще, чем когда-либо. Преобразования решение Workstation Player можно использовать для выполнения и администрирования всех виртуальных машин на новом оборудовании (рисунок 17).

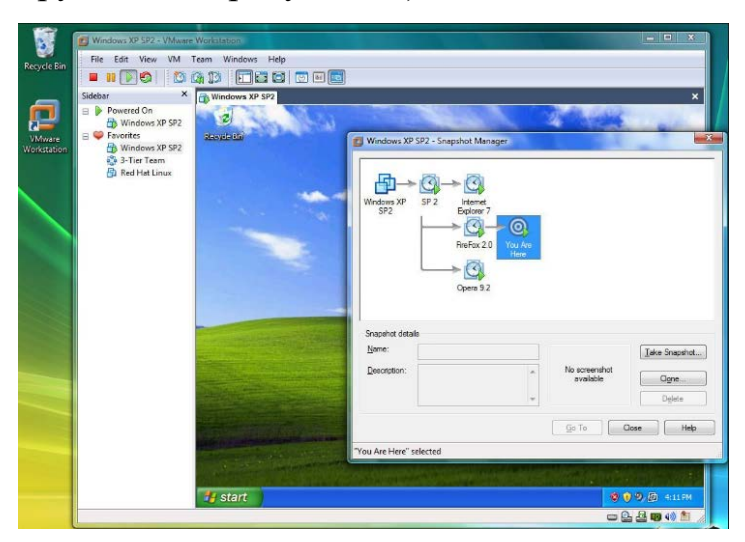

Рисунок 17 – Vmware Player

# <span id="page-39-0"></span>2 РАЗРАБОТКА УЧЕБНОГО МОДУЛЯ

#### <span id="page-39-1"></span>2.1 Структура и содержание учебного модуля

Учебный модуль - это самостоятельный блок учебной информации, включающий в себя цели и учебные задачи, методические рекомендации, ориентировочную основу действий преподавателя, систему контроля успешности выполнения учебной деятельности.

Учебный модуль может быть предназначен для самостоятельного изучения учебного материала по определенной теме или для поддержки лекционного курса с целью его углубленного изучения.

Кроме того, обучаемый может воспользоваться учебным модулем самостоятельно, без помощи преподавателя или руководителя, находя ответы на интересующие его вопросы.

Учебный модуль позволяет:

- 1. Объединить материал изучаемой темы.
- 2. Представить учебный материал в наглядной форме.
- 3. Обеспечить быстрое нахождение необходимой информации.

4. Структурировать информацию и переходы от одной темы к другой посредством навигации.

Данный учебный модуль состоит из двух блоков:

1. Теоретический.

2. Практический.

Теоретический блок состоит из 6-ти тем, которые посвящены описанию основных определений, функций, компонентов операционных систем, программного обеспечения. Структура учебного модуля приведена на рисунке 18. Учебный материал для лабораторных работ подбирался, исходя из возрастных особенностей студентов, и преобразован в форму, удобную для стулентов.

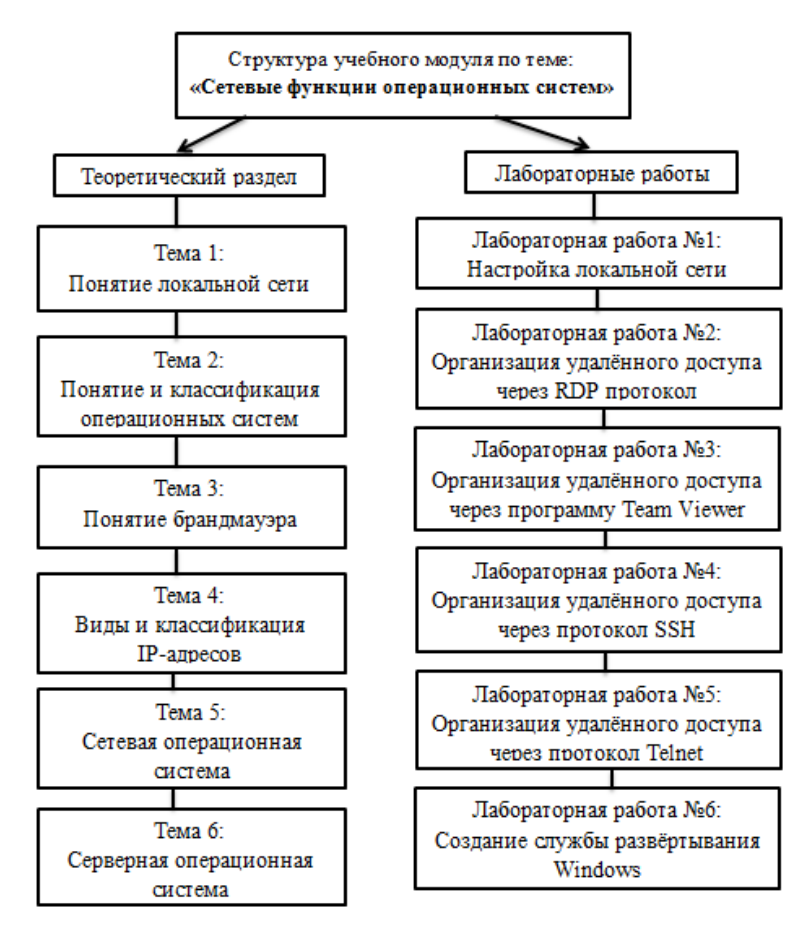

Рисунок 18 – Структура учебного модуля

На рисунке 19 продемонстрирована тема первой главы, фрагмент теоретической части.

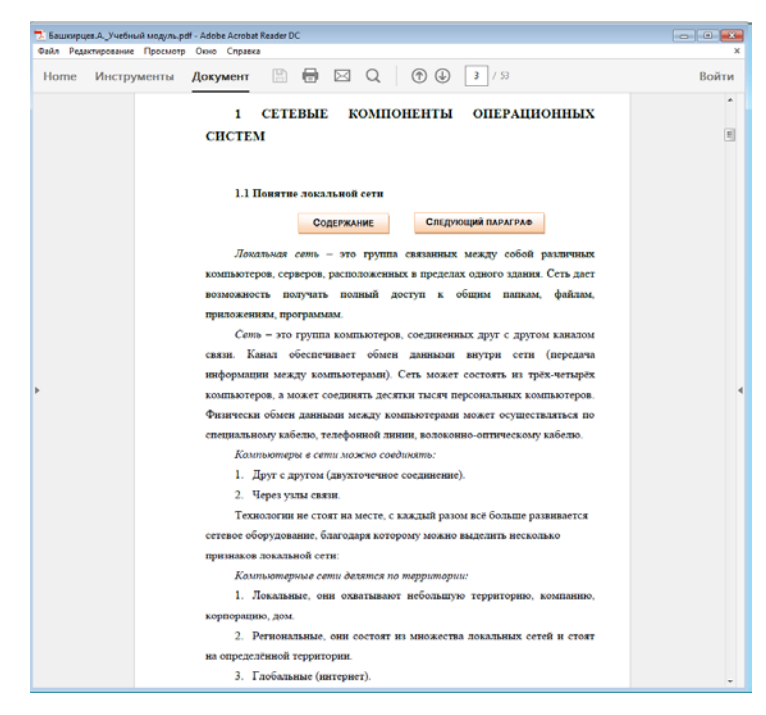

Рисунок 19 – Фрагмент первой главы учебного модуля

Практический блок состоит из 6 лабораторных работ, в которых представлены настройки локальной сети, удалённого доступа, службы развёртывания.

Темы лабораторных работ представлены ниже:

1. Лабораторная работа №1 «Настройка локальной сети».

2. Лабораторная работа №2 «Организация удалённого доступа через RDP протокол».

3. Лабораторная работа №3 «Организация удалённого доступа через программу TeamViewer».

4. Лабораторная работа №4 «Организация удалённого доступа через протокол SSH».

5. Лабораторная работа №5 «Организация удалённого доступа через Telnet».

6. Лабораторная работа №6 «Создание службы развёртывания Windows».

Достоинство лабораторного практикума заключается в том, что студенты могут самостоятельно изучить представленный материал дома.

Для проведения лабораторных работ требуется следующее *оборудова*-Hue:

1. Персональный компьютер с операционной системой Windows 8.1, Windows Server 2008, Ubuntu, имеющий следующие характеристики: процесcop Intel Core 2 Quad (или менее схожий), оперативная память – не менее 1GB, частота процессора не менее 3ГГц, видеокарта GTX 760.

2. На компьютере должен быть реализован выход в интернет и установлены следующие программы: WMware Player - виртуальная машина для ОС, на виртуальной машине такие операционные системы, как Windows Server 2008, Ubuntu.

В лабораторной работе «Настройка локальной сети» рассмотрены особенности настройки локальной вычислительной сети среди нескольких компьютеров на виртуальных машинах, настройка IP-адреса, МАС-адреса, так

же настройка параметров брандмауэра, создание различных правил предназначенных для разрешения соединения компьютеров.

В лабораторных работах об организации удалённого доступа через различные протоколы, такие как RDP протокол, ПО TeamViewer, протокол Telnet, SSH протокол в операционной системе Ubuntu рассматриваются способы соединения между двумя и более компьютерами друг с другом имея удалённый доступ.

В лабораторных работах «Создание службы развёртывания Windows» рассматривается создание wim образа для установки операционной системы через локальную сеть, а так же настройка служб развёртывания и его установка.

В конце каждой лабораторной работы написаны вопросы для самоконтроля и самостоятельной работы, которые позволяют закрепить пройденный материал, представлены на рисунке 20.

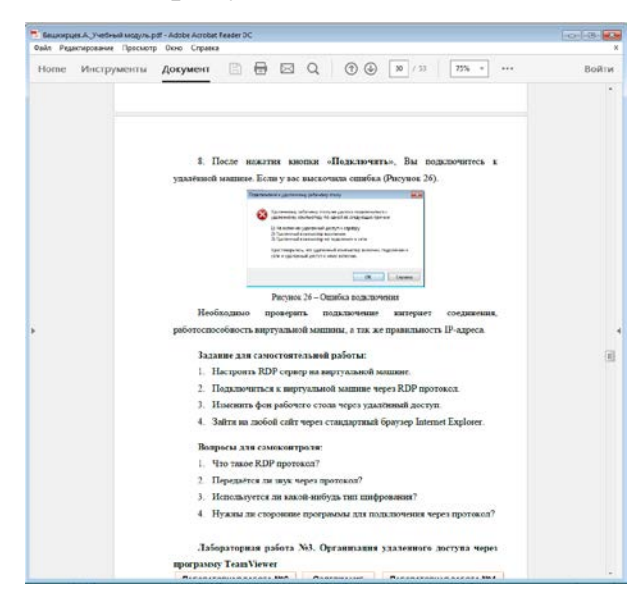

Рисунок 20 - Вопросы для самоконтроля

### <span id="page-42-0"></span>2.2 Описание программной среды разработки учебного модуля

Для наполнения и изменения содержимого учебного модуля использовался текстовый редактор Microsoft Word 2007. Итоговый вариант был сохранён в формате PDF

 $PDF$  – это формат файла, который используется для надежного представления документов и обмена ими, он не зависит от ПО или ОС. В настоящее время формат PDF, изобретенный компанией Adobe, является открытым стандартом, поддерживаемым Международной организацией по стандартизации (ISO). Файлы PDF могут содержать различные ссылки, а также кнопки, поля форм, видео и аудио.

Они также поддерживают возможность электронной подписи и могут просматриваться с помощью бесплатного ПО Acrobat Reader DC.

Традиционным способом создания PDF-документов является виртуальный принтер, то есть документ как таковой готовится в своей специализированной программе - графической программе или текстовом редакторе, САПР, а затем экспортируется в формат PDF для распространения в электронном виде, передачи в типографию.

Для работы с документами, созданными в PDF-формате, можно использовать официальное ПО или установить приложения, созданные другими разработчиками.

Чтобы использовать PDF формат, необходимо знать несколько его преимуществ:

1. Кроссплатформенность. Это значит то, что при создании файла, в любой операционной системе оно будет выглядеть так же, как и первоначально.

2. Низкие требования к печати. Напечатать документ можно без каких-либо искажений, сдвигов на любых принтерах.

3. Компактность. Формат работает с различными алгоритмами сжатия.

4. Совместимость мультимедийным контентом. В PDF можно присоединить мультимедийный элемент и посмотреть предварительный просмотр.

5. Параметры безопасности. Можно заблокировать открытие PDF файла, его редактирования или же печати.

Недостатки:

1. Защищенность патентом. PDF является запатентованной собственностью компании AdobeSystems, тем самым не позволяет сторонним разработчиком дорабатывать его, чтобы устранить его минусы.

2. Побочные явления всеядности. Желание создать универсальный стандарт не позволило разработчикам продвинуться в решении специфических проблем.

3. Трудность редактирования. Трудно изменять или текст в PDF, чтобы он выглядел именно так, как вы хотели.

РДГ-файл может содержать, помимо общепринятых, также несколько специальных вариантов навигации (ориентировки):

1. Посредством кнопок и гипертекстовых ссылок на страницах.

2. Посредством закладок.

3. С помощью статей, когда информация может подразделяться на несколько параллельных или пересекающихся тем, а не просто излагаться страница за страницей, как в обычной книге.

РДГ-формат способен содержать: контурную или векторную графику (встраивается); пиксельную или растровую графику (встраивается); формат MPEG (ссылка на видеофрагменты). Встраиваемую графику в программахгенераторах PDF-файлов можно сжимать.

Открыть PDF-формат можно разными способами:

- 1. AdobeAcrobatReader.
- 2. FoxitReader.
- 3 Sumatra PDF
- 4. STDU Viewer.
- 5. Любой браузер.

Программа AdobeAcrobatReader бесплатная и скачать её можно с офиниального сайта компании.

Adobe Acrobat Reader предоставляет базовые функции при работе с файлами PDF формата: копирование, редактирование, печать, управление изображениями, трансформация страниц и тому подобное. Программа Adobe Acrobat Reader поддерживает все технические особенности реализации последних версий PDF форматов. Например, вывод трехмерного изображения внутри документа.

Основные характеристики программы:

- 1. Можно работать с документами.
- 2. Воспроизведение элементов мультимедии (аудио, видео, звук).
- 3. Выход в интернет прямо с окна программы.
- 4. Организация онлайн конференций.
- 5. Безопасность. Цифровые подписи к документам.
- 6. Масштабирование любых выделенных участков.
- 7. Инструменты для людей с плохим зрением.

**Foxit Reader** – бесплатная программа, через которую можно просматривать и печатать PDF файлы. Она является аналогом известной программы Adobe Reader. Foxit Reader удивляет легкостью и дружелюбием интерфейса, своими размерами и скоростью открытия файлов PDF.

Основные характеристики Foxit Reader:

1. Быстрая работоспособность.

2. Вставка комментариев. В документ можно вставить свои комментарии и при печати можно оставить их и сохранить.

3. Высокая безопасность. При соединении с интернетом, программа выдаст окошко, в котором необходимо подтвердить или запретить доступ.

**Sumatra PDF** – бесплатная программа, которая предназначена для просмотра PDF файлов. Она обладает простым интерфейсом, в котором может разобраться начинающий пользователь. Программа намного быстрее adobe acrobat reader, так как она использует минимальное количество ресурсов. Программа не требует установки, то есть её можно запускать с usbустройств, дисков. Программу Sumatru можно установить, так чтобы она автоматически открывала PDF документы.

Основные возможности Sumatra PDF:

1. Много клавиш, для быстрого пользования по документу.

2. Возможность установки в качестве программы по умолчанию.

3. Увеличение и уменьшение маcштаба страниц.

4. Просмотр открытых PDF файлов с помощью меню или перетаскиванием в окно программы.

**STDU Viewer** – программа для просмотра различных файлов таких форматов, как PDF, TXT, DjVu. Она была создана для того, чтобы заменить множество других программ в одной. Очень удобный интерфейс, что делает программу более легкой.

Есть возможность быстрого просмотра содержания и перемещения к определённому фрагменту.

Основные преимущества программы:

1. Много опций масштабирование, масштаб экрана, по выделению.

2. Отображение страниц на весь экран или по ширине.

3. Возможность изменения текущей страницы, не задевая другие.

Основные характеристики:

1. Можно открыть несколько страниц на экране монитора.

- 2. Разворот страниц.
- 3. Поиск определённого текста.
- 4. Просмотр содержания документа.
- 5. Быстрый переход на страницы.
- 6. Возможность применения гиперссылок.

Так же PDF формат можно открыть с помощью различных браузеров для выхода в интернет. Одним из самых быстрых яв Google Chrome, Opera.

*Браузер* – программа для поиска и просмотра на экране компьютера информации из компьютерной сети.

Чтобы достичь определённого результата, то есть создать учебный модуль с упорядоченной информацией по теме, были выполнены следующие действия:

1. Информация была разделена на блоки в соответствии с требованием.

2. Теоретическая часть была поделена на несколько блоков, а то есть состоит из нескольких тем.

3. Добавлены изображения, которые демонстрирующие наглядное применение в лабораторных работах.

4. Добавлена навигация для удобного перемещения по документу.

Также для удобства навигации в Microsoft Office Word были созданы кнопки с гиперссылками, которые позволяют переходить к содержанию, к следующей главе и к предыдущей (рисунок 21).

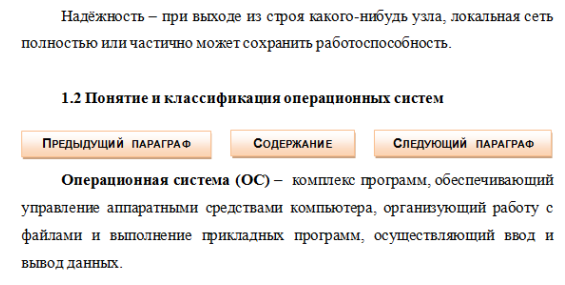

Рисунок 21 – Гиперссылки

Таким образом, используя возможности Microsoft Office Word, был сформирован электронный формат учебного модуля.

После полного форматирования, создания автоматического оглавления и перекрёстных ссылок, документ сохраняем в формате PDF. Заходим в «**Файл»** – «**Сохранить как»** и выбираем «**Публикация копии документа в формате pdf и xps»**. После чего сохраняем файл в любой папке (рисунок 22).

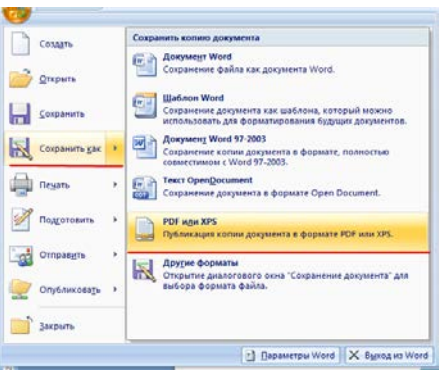

Рисунок 22 – Сохранение файла в формате PDF

Чтобы проверить, что получилось в итоговом варианте, заходим в папку, куда сохраняли файл в PDF формате. Открывай двумя щелчками левой кнопки мышки, и смотрим исходный вариант.

# <span id="page-48-0"></span>2.3 Описание программной среды выполнения лабораторных работ

Все лабораторные работы необходимо выполнять в виртуальной машине VMware Player.

WMware Player - это специальная программа, предназначенная для виртуализации операционный систем (рисунок 23).

Преимущества виртуальной машины:

1. Максимальная производительность. Очень высококачественная трёхмерная графика. Данное ПО уже поддерживает DirectX 10 и OpenGL 3.3, тем самым обеспечивает очень гибкое взаимодействие и отклик. Благодаря этому, можно работать с любыми приложениями, где необходимо устанавливать эти компоненты. Пример программы Microsoft Power Map Excel, для реализации новых возможностей визуализации данных. Благодаря этому в программе можно с легкостью выполнять различные действия в приложениях с трёхмерной графикой, таких как AutoCAD.

2. Поддержка дисплеев высокого разрешения. WMware Player обеспечивает качественное изображение, поскольку оно оптимизировано для дисплеев стандарта 4K UHD и QHD+. Так же можно использовать одновременно несколько дисплеев.

3. Улучшенные возможности подключения. VMware поддерживает HD-аудиотеки, USB интерфейс версии 3.0 и Bluetooth. Поэтому подключение веб-камеры, принтера к виртуальной машине не доставит никаких проблем. USB интерфейс поддерживается не только на Windows 10, но и на Windows 7 и 8 для высокой скорости передачи данных при использовании устройств.

4. Создание виртуальных сетей. Можно создавать не только четвёртую версию IP-адреса, но и шестую. Преобразовывать IPv6 в v4 и наоборот, даёт создавать сложные сетевые топологии.

5. Интерфейс пользователя. Интерфейс очень простой, включает в себя вкладки, экраны параметров, библиотеку машин, поиск. Это даёт очень быстрый просмотр виртуальных машин, просмотр и свойства их, тем самым экономя большое количество времени.

6. Использование виртуальных машин с ограниченным доступом. Пользователя могут создать политику виртуальных машин и ей управлять, так же предоставлять другим пользователям ограниченный доступ.

7. Совместимость виртуальных машин. WMware обеспечивает совместимость с продуктами компании и другими платформами.

Системные требования программного обеспечения:

- 1. Минимум 1 ГБ оперативной памяти, рекомендуется 4.
- 2. Тактовая частота 1.3 ГГц, рекомендуется более 3.
- 3. 64 разрядный процессор Intel Core 2 Quad x86.
- 4. Видеокарта GTX 760.

5. Для установки программы нужно более 300 МБ свободного места на жёстком диске. Каждая виртуальная машина или программа будет занимать объём памяти диска.

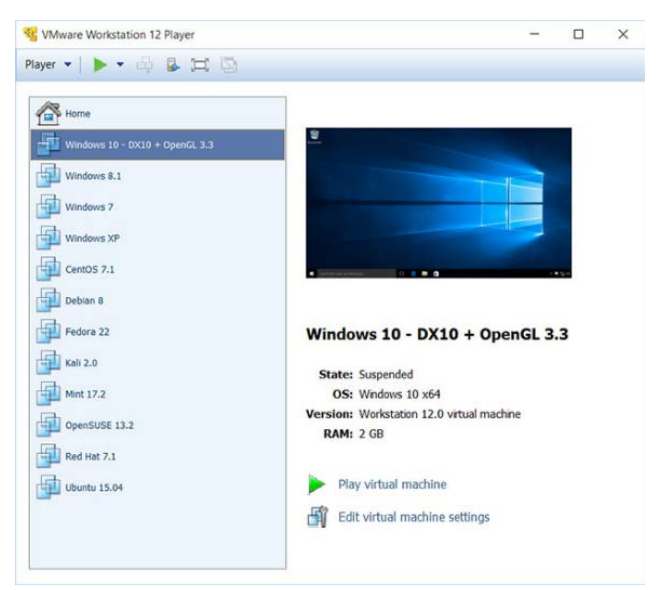

Рисунок 23 – WMware Player

Перед установкой программы, её необходимо скачать с официального сайта компании.

1. Открываем программу и в окне приветствия нажимаем «**Next»** (рисунок 24).

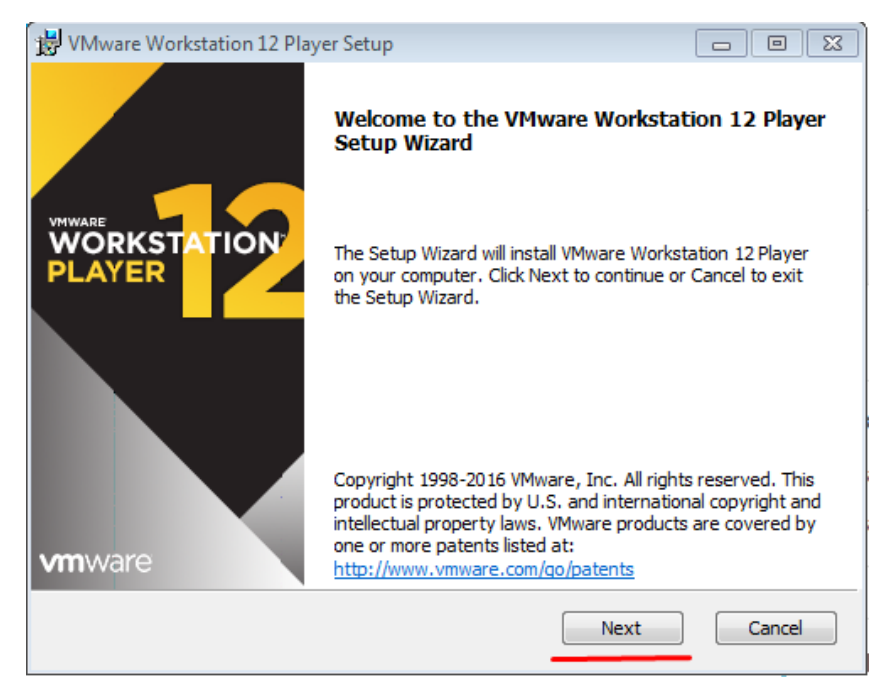

Рисунок 24 – Приветствие программы

2. Читаем лицензию программы и соглашаемся с ней, ставим галочку как на рисунке 25, нажимаем «**Next»**.

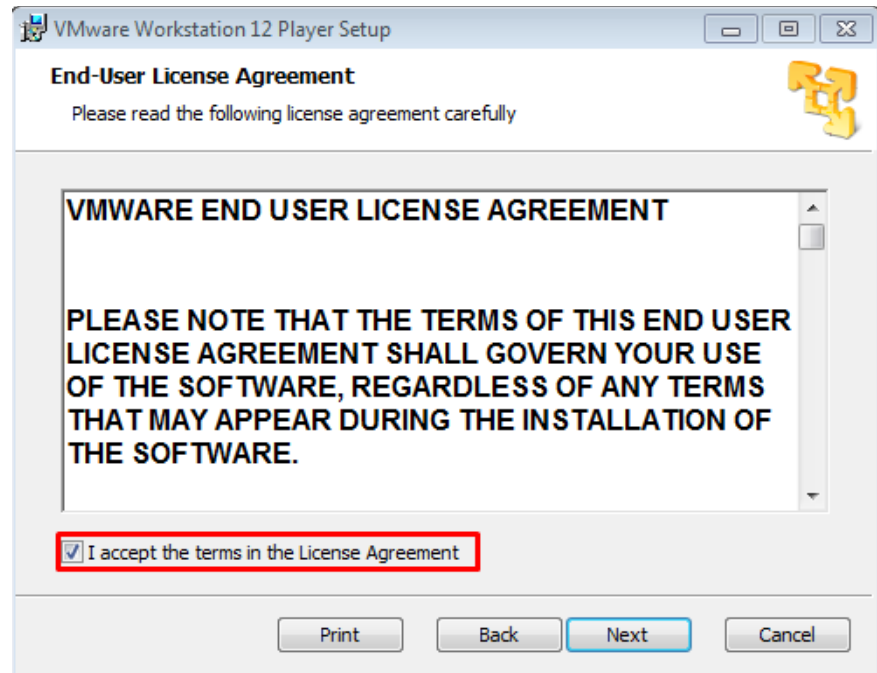

Рисунок 25 – Лицензионное соглашение

3. Выбираем путь файла, куда нужно будет установить виртуальную машину. Если нужно изменить, нажимаем на кнопку «**Change...»**, если оставить как есть, то нажимаем «**Next»** (рисунок 26).

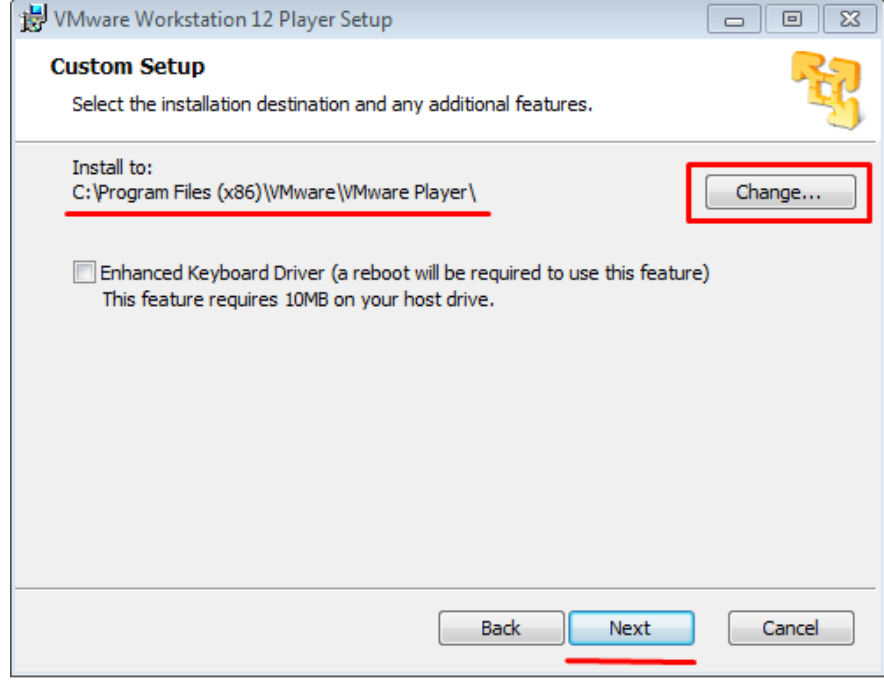

Рисунок 26 – Путь программы

4. Нажимаем «**Next»**, при этом оставляем настройки по умолчанию (рисунок 27).

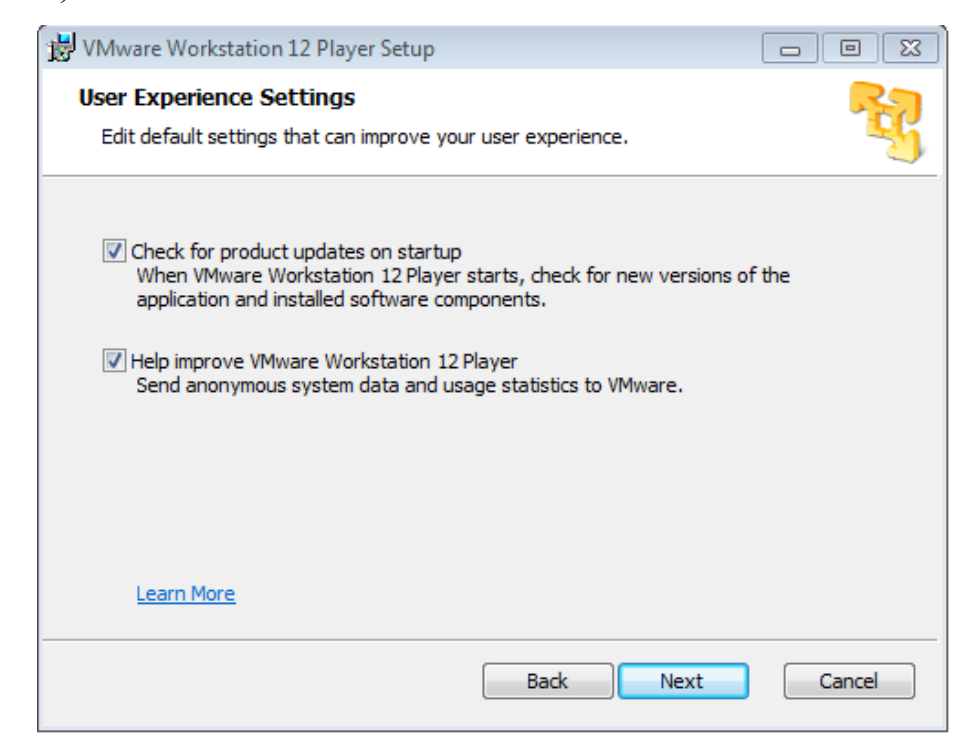

Рисунок 27 – Настройки WMware Player

5. Выбираем галочки, если хотите установить ярлык программы в меню пуск и на рабочий стол. Нажимаем «**Next»** (рисунок 28).

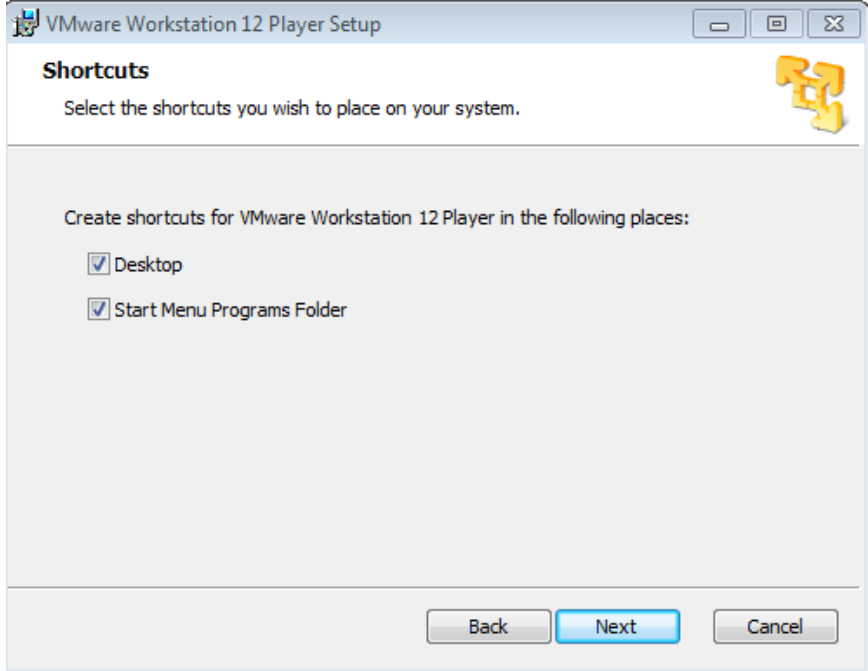

Рисунок 28 – Ярлык программы

6. Если вы согласны с настройками программы, нажимаем «**Install»** (рисунок 29).

После произведённых действий пойдёт установка программы, которая займёт несколько минут.

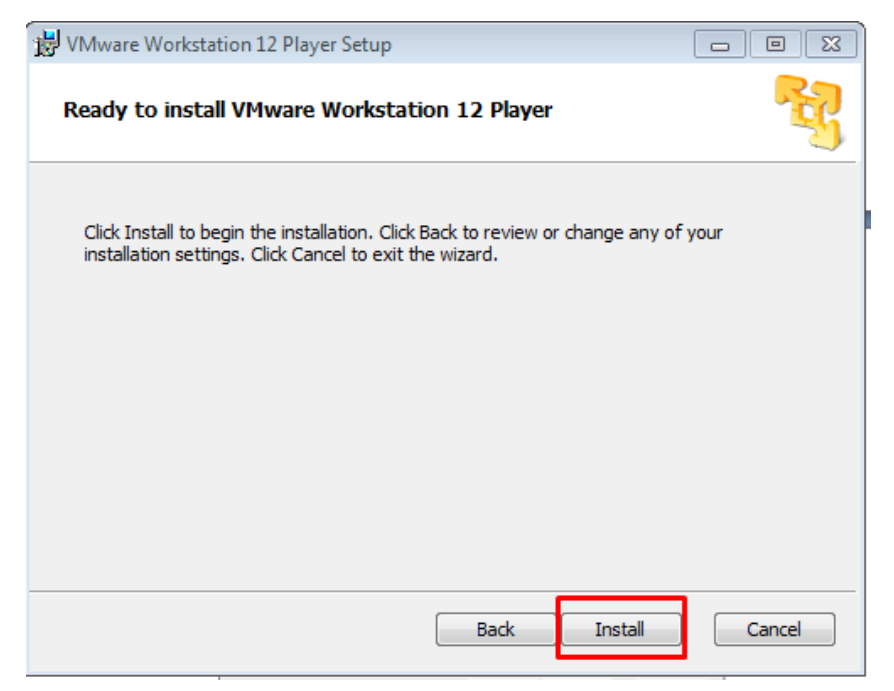

Рисунок 29 – Установка WMware Player

Установка операционный системы Windows Server для лабораторной работы «**Организация удалённого доступа через Telnet»**.

1. Заходим в ранее установленную программу, в открывшемся окне в верхней правой части нажимаем на «**Create a New Virtual Machine»** (рисунок 30).

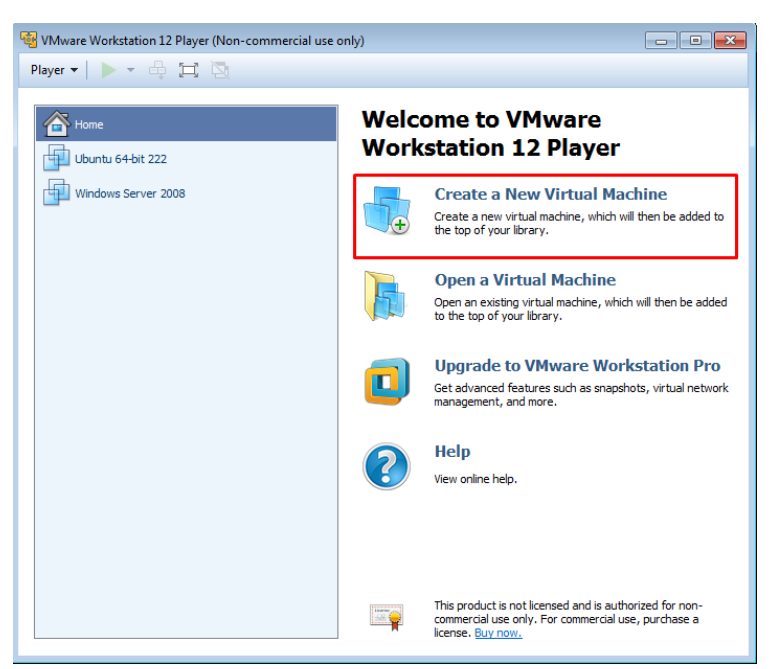

Рисунок 30 – Установка новой виртуальной машины

2. Нажимаем «**Browse»**, выбираем путь образа ОС и нажимаем «**Next»** (рисунок 31).

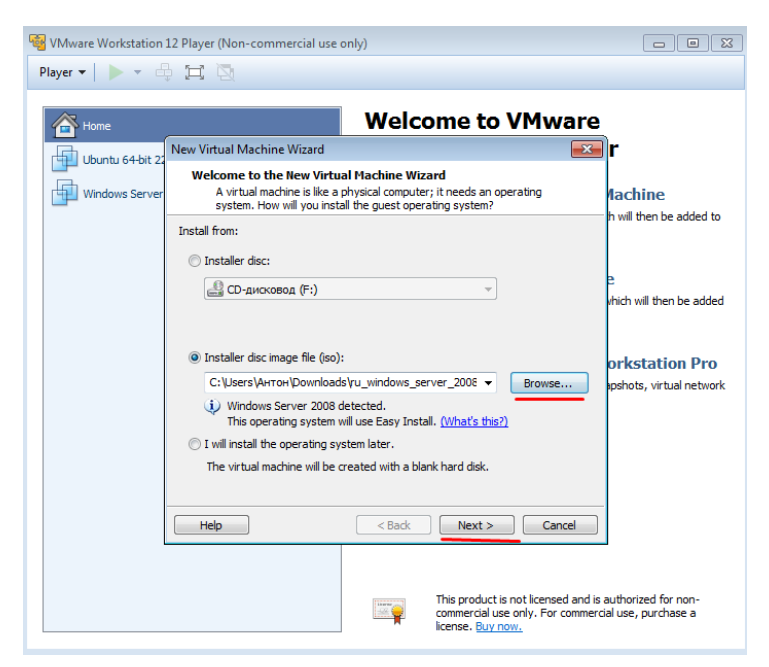

Рисунок 31 – Путь образа ОС

3. В следующем окне пишем название виртуальной машины и выбираем путь установки ОС через кнопку «**Browse»**, нажимаем «**Next»** (рисунок 32).

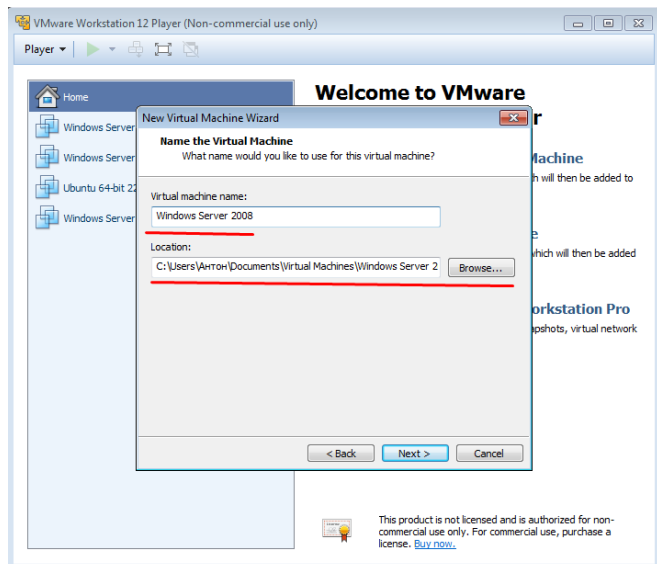

Рисунок 32 – Название ОС и её путь

4. Оставляем стандартные настройки жёсткого диска и нажимаем «**Next»** (рисунок 33).

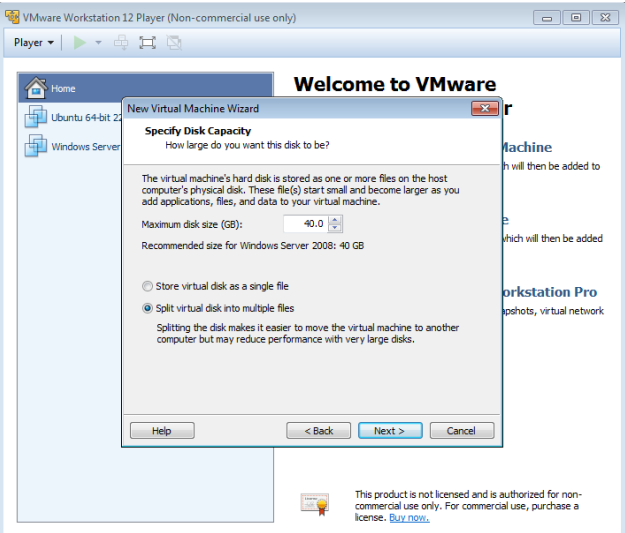

Рисунок 33 – Настройки жёсткого диска

5. В конечном итоге, проверяем наши данные настройки виртуальной машины и нажимаем «**Finish»**. Далее пойдёт установка операционной системы, после которой мы можем начинать делать лабораторную работу.

Так же устанавливаются такие ОС, как Windows 8, Ubuntu.

# <span id="page-55-0"></span>ЗАКЛЮЧЕНИЕ

В наше время, сетевые операционные системы крайне важны для человека, через которые с лёгкостью можно управлять различными файлами, каталогами, сетями.

В данной квалификационной работе рассматривались различные вопросы по настройки локальной сети, по организации удалённого доступа с помощью протоколов и настройки служб развёртывания Windows для установки операционной системы в сетевом пространстве. Так же рассматривались вопросы по настройке и установке виртуальной машины, в которой необходимо делать практические задания.

В результате исследования можно сделать выводы:

1. Благодаря сетевым протоколам операционным системам, с легкостью можно управлять компьютером или сервером.

2. Имеется много способов подключения к операционным системам с помощью программ или протоколов.

3. Windows 8 и Ubuntu являются отличными операционными системами с которыми можно работать без каких-либо проблем.

4. При настройке локальной сети, каждый пользователь может подключиться к другому с целью управления и просмотра данных, а так же для управления его полным доступом.

5. Windows Server отлично подходит для управления удалённого доступа через Telnet.

6. Через операционную систему Ubuntu можно управлять компьютером благодаря SSH протоколу.

7. Через службу развёртывания Windows можно осуществлять установку ОС через сеть, без USB или DVD приводов, тем самым можно сэкономить большое количество времени в какой-нибудь компании.

В результате тщательного анализа был разработан учебный модуль, который включает в себя лабораторные работы по настройке локальной сети между виртуальными машинами, организация управления компьютером через протоколы RDP, SSH, Telnet и программу TeamViewer, а также теоретические сведения необходимые для самостоятельного усвоения материала и выполнения контрольных заданий. В теоретический раздел входят пять тем «Понятие локальной сети», «Понятие и классификация операционных систем», «Брандмауэр», «Виды и классификация IP-адресов» и «Сетевые компоненты операционных систем». А в лабораторных работах будет закрепление изученного теоретического материала.

Учебный модуль будет использоваться для проведений занятий по дисциплине «Операционные системы» профилизации «Информационная безопасность» в РГППУ. Цель выпускной квалификационной работы достигнута, поставленные задачи выполнены.

# <span id="page-57-0"></span>**СПИСОК ИСПОЛЬЗОВАННЫХ ИСТОЧНИКОВ**

1. Эволюция операционных систем или как это было и как будет [Электронный ресурс]. – Режим доступа: https://habrahabr.ru/sandbox/ (дата обращения: 25.05.2016).

2. Физические основы компьютера. Учебное пособие для студентов физико-технического факультета Бурятского государственного университета. Автор: к.т.н. Машанов А.А. [Электронный ресурс]. – Режим доступа: http://of.bsu.ru/e-book/fok/book/91.html (дата обращения: 26.05.2016).

3. Функции операционной системы [Электронный ресурс]. – Режим доступа: http://shkolo.ru/funktsii-operatsionnoy-sistemyi/ (дата обращения: 26.05.2016).

4. Физические основы компьютера. Учебное пособие для студентов физико-технического факультета Бурятского государственного университета. Автор: к.т.н. Машанов А.А. [Электронный ресурс]. – Режим доступа: http://of.bsu.ru/e-book/fok/book/91.html (дата обращения: 26.05.2016).

5. Windows и Linux: что безопаснее? Николас Петрели, Информационный бюллетень JetInfo [Электронный ресурс]. – Режим доступа: http://citforum.ru/security/articles/win\_lin/#AEN92 (дата обращения: 9.05.2016).

6. Что такое IP адрес? [Электронный ресурс]. – Режим доступа: https://2ip.ru/article/ip/ (дата обращения: 26.05.2016).

7. TeamViewer [Электронный ресурс]. – Режим доступа: https://ru.wikipedia.org/wiki/TeamViewer (дата обращения: 16.06.2016).

8. Remote Desktop Protocol [Электронный ресурс]. – Режим доступа: http://ru.wikipedia.org/wiki/Remote Desktop\_Protocol (дата обращения: 16.06.2016).

9. Telnet: вопросы и ответы [Электронный ресурс]. – Режим доступа: http://windows.microsoft.com/ru-ru/windows/telnet-faq#1TC=windows-7 (дата обращения: 16.06.2016).

10. Локальная сеть, её плюсы [Электронный ресурс]. – Режим доступа: http://rubroad.ru/magazine/editorial/3066-chto-takoe-lokalnaya-set-i-v-chem-eeplyusy.html (дата обращения: 20.06.2016).

11. Популярные серверные операционные системы [Электронный ресурс]. – Режим доступа: http://info-comp.ru/drugieopersistemi/149-serveros.html (дата обращения: 20.06.2016).

12. AdobeAcrobatReader [Электронный ресурс]. – Режим доступа: http://biblprog.org.ua/ru/adobe\_reader/ (дата обращения: 20.06.2016).

13. STDU Viewer [Электронный ресурс]. – Режим доступа: http://biblprog.org.ua/ru/stdu\_viewer/ (дата обращения: 20.06.2016).

14. Сетевые протоколы [Электронный ресурс]. – Режим доступа: http://www.servicecall.ru/training/course/course3/lesson38/ (Дата обращения: 20.06.2016).

15. Реестр Windows [Электронный ресурс]. – Режим доступа: https://ru.wikipedia.org/wiki/Реестр\_Windows (дата обращения: 20.06.2016).

16. Службы развёртывания Windows [Электронный ресурс]. – Режим доступа: https://ru.wikipedia.org/wiki/Службы\_развёртывания\_Window (дата обращения: 20.06.2016).

17. Виды локальных сетей [Электронный ресурс]. – Режим доступа: http://www.syzran-soft.ru/?page\_id=50 (дата обращения: 20.06.2016).

18. Брандмауэр [Электронный ресурс]. – Режим доступа: http://windows.microsoft.com/ru-ru/windows/firewall-faq (дата обращения: 20.06.2016).

19. Что такое брандмауэр? [Электронный ресурс]. – Режим доступа: http://windows.microsoft.com/ru-ru/windows/what-is-firewall#1TC=windows-7 (дата обращения: 20.06.2016).

20. Включение и отключение брандмауэра [Электронный ресурс]. – Режим доступа: http://windows.microsoft.com/ru-ru/windows/turn-windowsfirewall-on-off#turn-windows-firewall-on-off=windows-7 (дата обращения: 20.06.2016).

21. Создание PDF документов [Электронный ресурс]. – Режим доступа: http://24ikt.ru/html/4/ikt4.php (дата обращения: 20.06.2016).

22. Что такое формат PDF [Электронный ресурс]. – Режим доступа: http://megaprinting.ru/about\_pdf.php (дата обращения: 20.06.2016).

23. Сетевые операционные системы [Электронный ресурс]. – Режим доступа: http://www.diera.ru/biblio/bibilio-internet/biblio-nos.html (дата обращения: 20.06.2016).

24. Серверные операционные системы ведущих производителей [Электронный ресурс]. – Режим доступа: http://compress.ru/article.aspx?id=12137 (дата обращения: 20.06.2016).

25. Список операционных систем [Электронный ресурс]. – Режим доступа: https://ru.wikipedia.org/wiki/Список\_операционных\_систем (дата обращения: 20.06.2016).

26. Серверная операционная система: особенности и выбор [Электронный ресурс]. – Режим доступа: http://relisoft.ru/servernaya-operacionnayasistema-osobennosti-i-kriterii-vybora.html (дата обращения: 20.06.2016).

27. Локальные сети. Топология. Методы доступа [Электронный ресурс]. – Режим доступа: http://www.junior.ru/wwwexam/lok\_sety/lok1.htm (дата обращения: 20.06.2016).

28. Государственный образовательный стандарт высшего профессионального образования. Направление подготовки дипломированного специалиста 654400 — Телекоммуникации. Квалификация — инженер. — [Электронный ресурс]. – Режим доступа: https://www.lawmix.ru/expertlaw/189702 (дата обращения: 26.05.2016).

29. Новиков Ю. В. Основы локальных сетей. Курс лекций: учебное пособие [Текст] / Ю. В. Новиков, С. В. Кондратенко. – М.: Интернет – Ун-т Информ. Технологий, 2014. – 337 с.

30. Эрганова Н. Е. Методика профессионального обучения [Текст]: учеб. пособие / Н. Е. Эрганова. – М.: Издательский центр «Академия», 2008. — 160 с.

31. Эрганова Н. Е. Практикум по методике профессионального обучения [Текст]: учеб. пособие / Н. Е. Эрганова. – Екатеринбург: Изд-во Рос. гос. проф.-пед.ун-та, 2011. – 89 с.

32. Эрганова Н. Е. Практикум по педагогическим технологиям [Текст]: учеб. пособие / Н. Е. Эрганова. – Екатеринбург: Изд-во Рос. гос. проф.-пед. ун-та, 2011. – 50 с.

33. Таненбаум, Эндрю С. Операционные системы. Разработка и реализация [Текст]: учеб. Пособие / Таненбаум, Энрдю С., Изд-во СПб.: 2007. – 704 с.

# <span id="page-61-0"></span>**ПРИЛОЖЕНИЕ**

#### **Министерство образования и науки Российской Федерации**

#### **Федеральное государственное автономное образовательное учреждение**

#### **высшего образования**

#### **«Российский государственный профессионально-педагогический университет»**

Институт инженерно-педагогического образования Кафедра информационных систем и технологий направление 44.03.04 Профессиональное обучение (по отраслям) профиль «Энергетика» профилизация «Компьютерные технологии автоматизации и управления»

> УТВЕРЖДАЮ Заведующий кафедрой Н. С. Толстова

« » 2016 г.

# **ЗАДАНИЕ**

#### **на выполнение выпускной квалификационной работы бакалавра**

студента 4 курса, группы КТэ-401 Башкирцева Антона Игоревича

1. Тема Учебный модуль «Сетевые функции операционных систем» утверждена распоряжением по институту от 28.03.2016 г. № 57.

2. Руководитель Телепова Татьяна Петровна, старший преподаватель кафедры ИС

3. Место преддипломной практики Учебно-технический центр «Омега -1» г. Екатеринбург.

4. Исходные данные к ВКР Новиков Ю. В. Основы локальных сетей. Учебное пособие, Таненбаум, Эндрю С. Операционные системы. Разработка и реализация.

5. Содержание текстовой части ВКР (перечень подлежащих разработке вопросов) Теоретический раздел. Анализ источников по теме ВКР

Сбор и структуризация учебного материала по теме работы

Проектирование электронного учебного модуля по теме работы

Разработка учебного модуля

Список используемых источников информации

6. Перечень демонстрационных материалов

презентация, выполненная средствами Microsoft PowerPoint

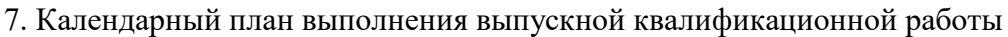

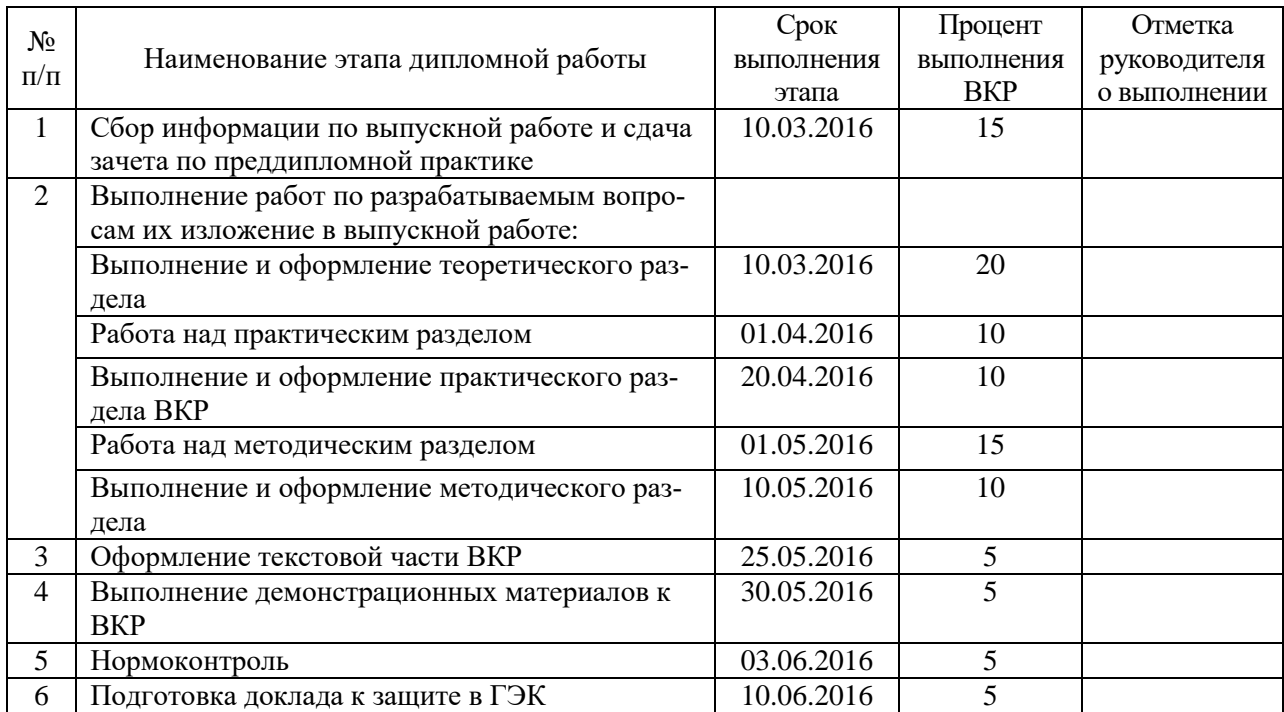

#### 8. Консультанты по разделам выпускной квалификационной работы

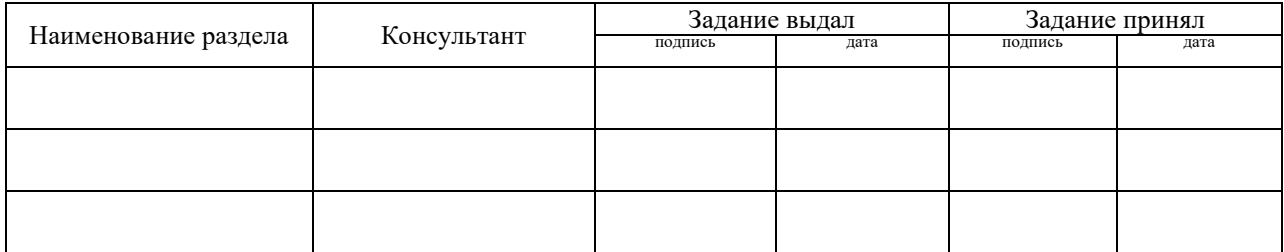

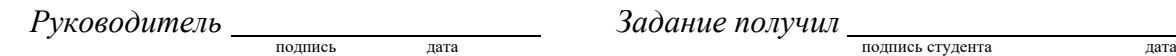

9. Выпускная квалификационная работа и все материалы проанализированы. Считаю возможным допустить Башкирцева А.И. к защите выпускной квалификационной работы в государственной экзаменационной комиссии.

Руководитель <u>подпись</u> <u>подпись</u>

10. Допустить Башкирцева А.И. к защите выпускной квалификационной работы в государственной экзаменационной комиссии (протокол заседания кафедры от 08.06.2016 №15)

Заведующий кафедрой Полнесь Дата